# **HB0562**

# **Handbook**

# **CoreCIC v2.1**

**01 2018**

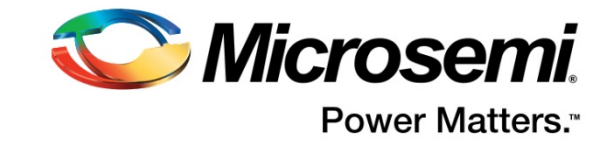

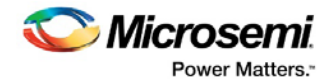

Microsemi makes no warranty, representation, or guarantee regarding the information contained herein or the suitability of its products and services for any particular purpose, nor does Microsemi assume any liability whatsoever arising out of the application or use of any product or circuit. The products sold hereunder and any other products sold by Microsemi have been subject to limited testing and should not be used in conjunction with mission-critical equipment or applications. Any performance specifications are believed to be reliable but are not verified, and Buyer must conduct and complete all performance and other testing of the products, alone and together with, or installed in, any end-products. Buyer shall not rely on any data and performance specifications or parameters provided by Microsemi. It is the Buyer's responsibility to independently determine suitability of any products and to test and verify the same. The information provided by Microsemi hereunder is provided "as is, where is" and with all faults, and the entire risk associated with such information is entirely with the Buyer. Microsemi does not grant, explicitly or implicitly, to any party any patent rights, licenses, or any other IP rights, whether with regard to such information itself or anything described by such information. Information provided in this document is proprietary to Microsemi, and Microsemi reserves the right to make any changes to the information in this document or to any products and services at any time without notice.

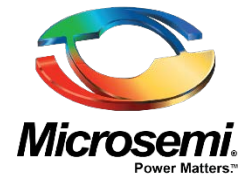

**Microsemi Corporate Headquarters** One Enterprise, Aliso Viejo, CA 92656 USA Within the USA: +1 (800) 713-4113 Outside the USA: +1 (949) 380-6100 Sales: +1 (949) 380-6136 Fax: +1 (949) 215-4996 E-mail: **[sales.support@microsemi.com](mailto:sales.support@microsemi.com) [www.microsemi.com](http://www.microsemi.com/)**

#### **About Microsemi**

Microsemi Corporation (Nasdaq: MSCC) offers a comprehensive portfolio of semiconductor and system solutions for aerospace & defense, communications, data center and industrial markets. Products include high-performance and radiation-hardened analog mixed-signal integrated circuits, FPGAs, SoCs and ASICs; power management products; timing and synchronization devices and precise time solutions, setting the world's standard for time; voice processing devices; RF solutions; discrete components; enterprise storage and communication solutions; security technologies and scalable anti-tamper products; Ethernet solutions; Power-over-Ethernet ICs and midspans; as well as custom design capabilities and services. Microsemi is headquartered in Aliso Viejo, Calif., and has approximately 4,800 employees globally. Learn more at **[www.microsemi.com.](http://www.microsemi.com/)**

©2018 Microsemi Corporation. All rights reserved. Microsemi and the Microsemi logo are registered trademarks of Microsemi Corporation. All other trademarks and service marks are the property of their respective owners.

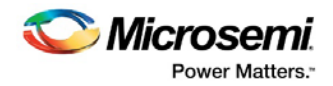

# <span id="page-2-0"></span>**Revision History**

The revision history describes the changes that were implemented in the document. The changes are listed by revision, starting with the most current publication.

# <span id="page-2-1"></span>**1.1 Release 2.0**

Updated this document for CoreCIC v2.1

# <span id="page-2-2"></span>**1.2 Release 1.0**

Revision 1.0 was the first publication of this document. Created for CoreCIC v2.0

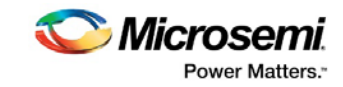

# **Contents**

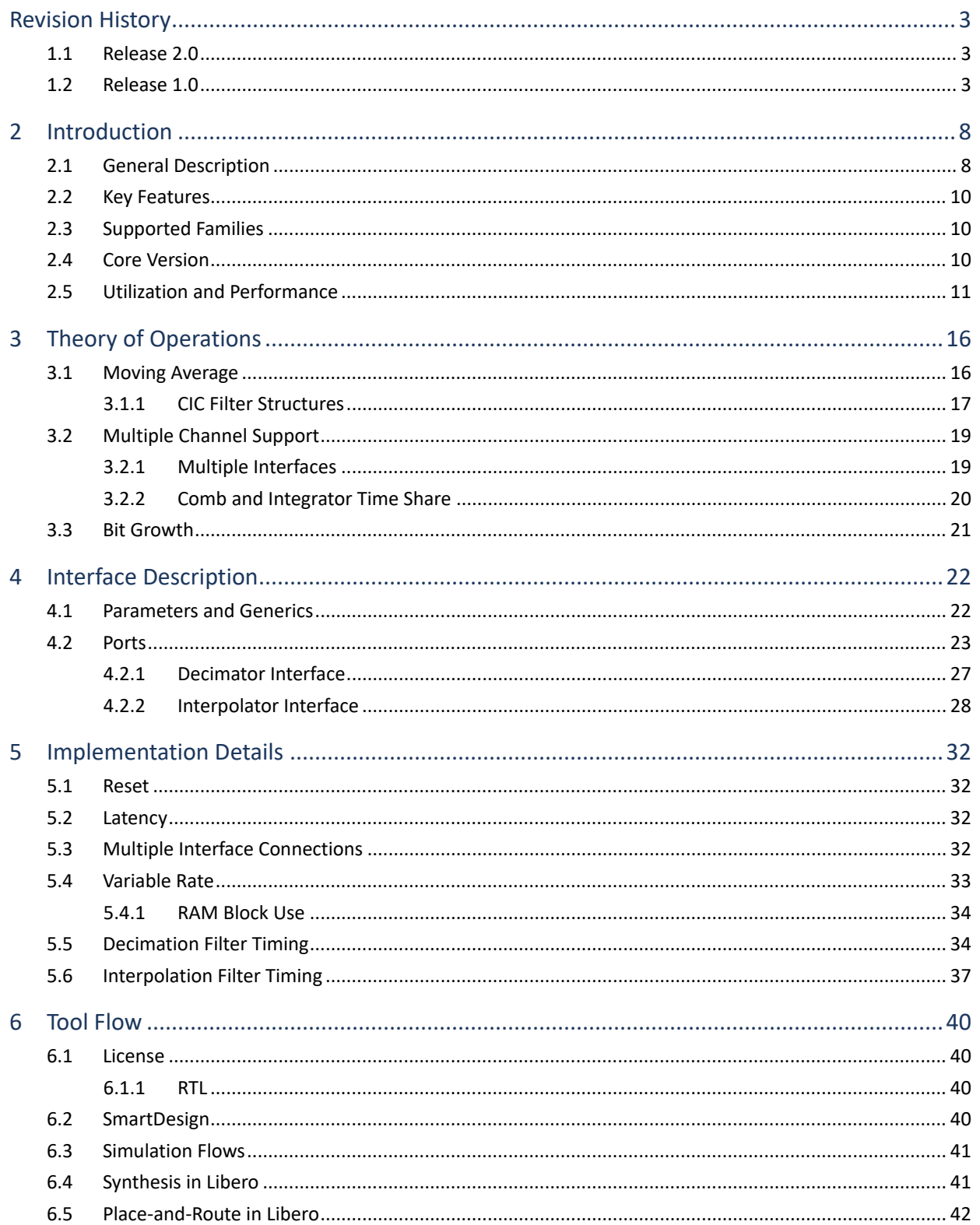

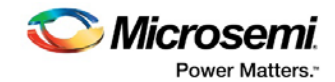

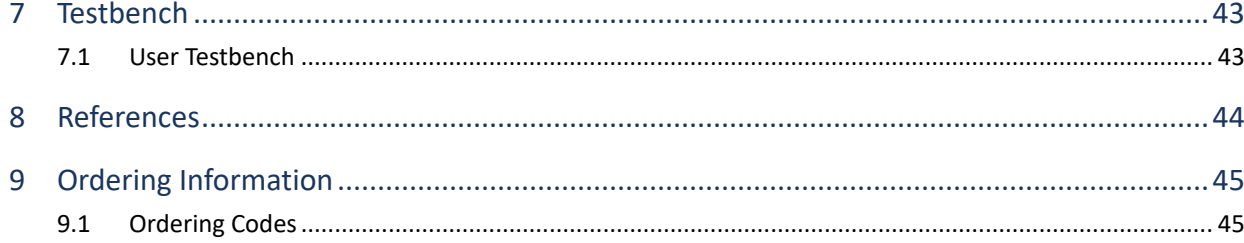

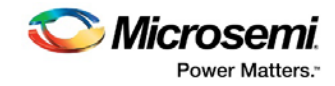

# **List of Figures**

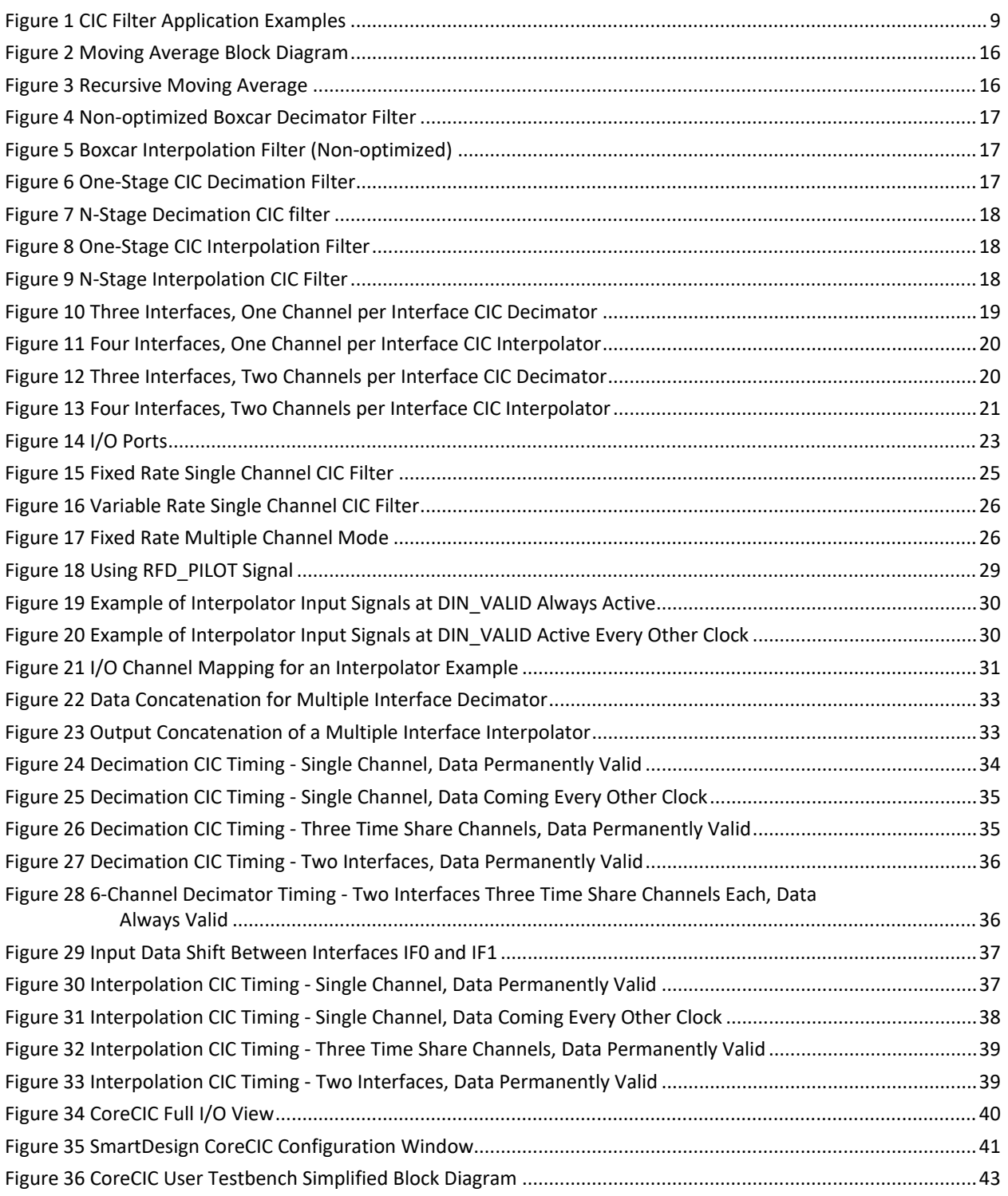

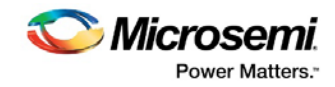

# **List of Tables**

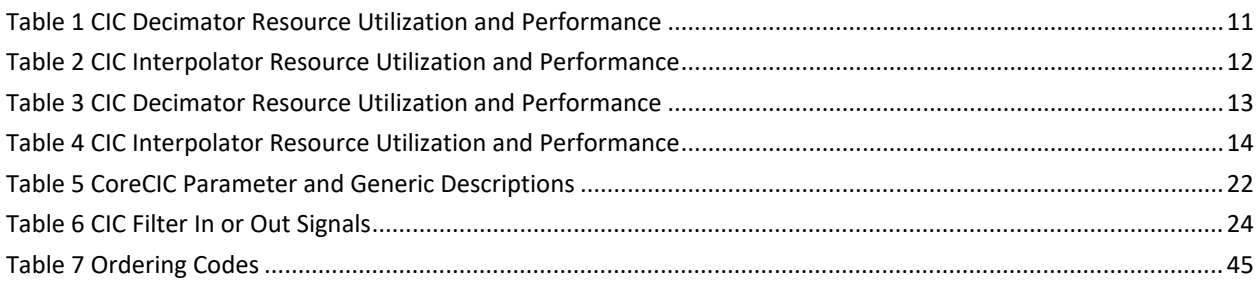

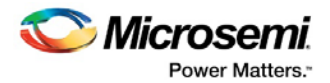

# <span id="page-7-0"></span>**2 Introduction**

# <span id="page-7-1"></span>**2.1 General Description**

Microsemi® CoreCIC IP is a highly configurable RTL generator for the decimation or interpolation cascaded integrator-comb (CIC) filters. The CIC filters are widely used in multi-rate signal processing, particularly in up-converters and down-converters, modulators and demodulators, sigma-delta analog to digital converters, and so on. These filters are popular in decimation and interpolation filters where substantial rate change factor is required. The CIC filters provide a linear phase response.

The following figure shows a few application examples of the CIC filter.

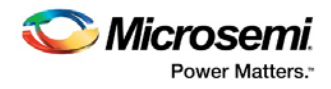

#### **Figure 1 CIC Filter Application Examples**

<span id="page-8-0"></span>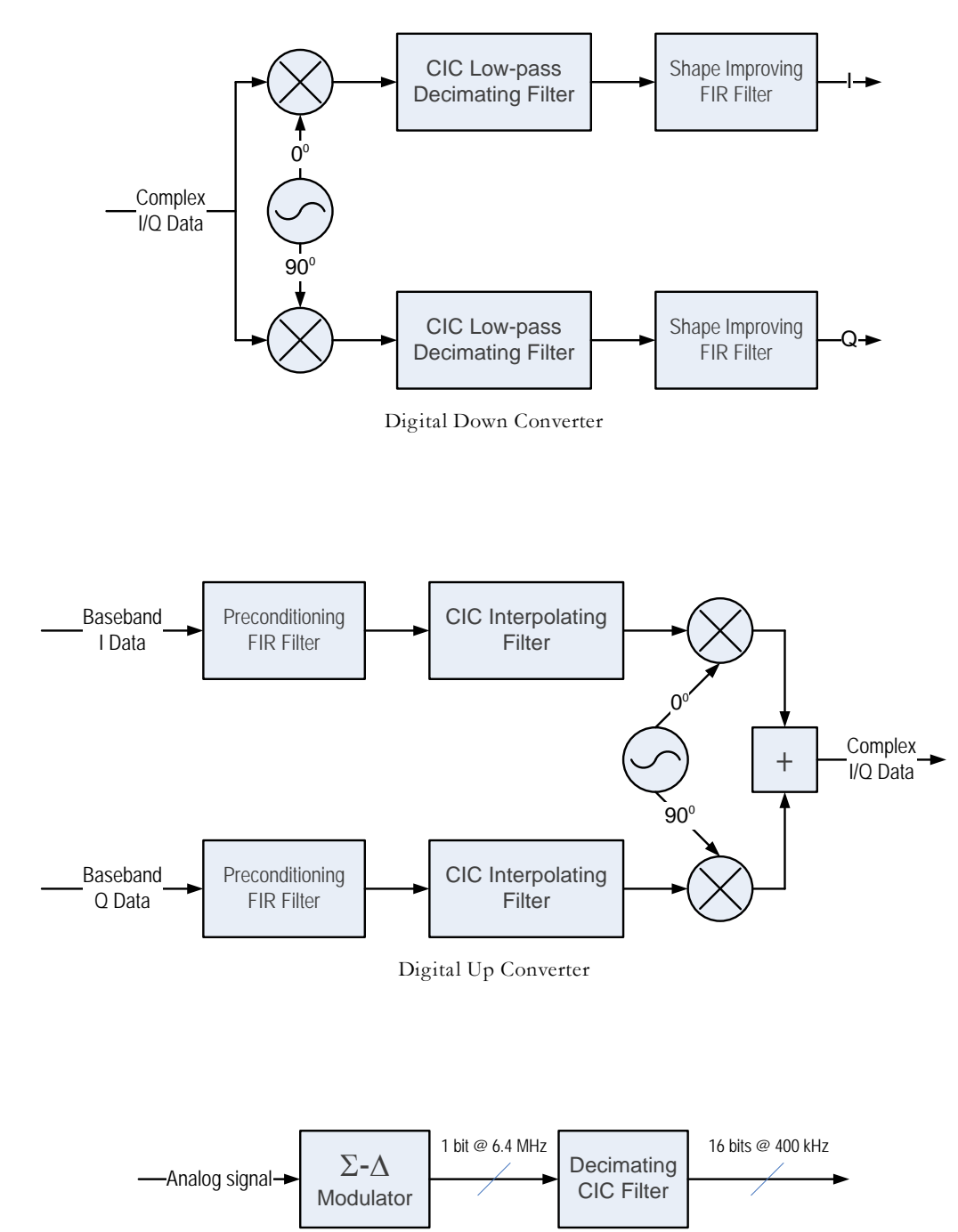

Σ−∆ ADC

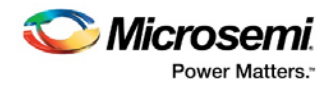

# <span id="page-9-0"></span>**2.2 Key Features**

CoreCIC supports decimation and interpolation filter types. Following are the key features of CoreCIC filter:

- Fixed or programmable rate change from 2 to 1024
- One to eight integrator-comb stages
- Comb differential delay of one or two
- Signed 2's complement input data
- Input data width from 1 to 32 bits
- Output data width up to 100 bits
- Choice of output data truncation and two rounding types
- Optional Hogenauer pruning
- Support for up to 64 channels

# <span id="page-9-1"></span>**2.3 Supported Families**

CoreCIC supports the following families:

- PolarFire®
- RTG4™
- IGLOO<sup>®</sup>2
- SmartFusion ${}^{\circledR}2$

## <span id="page-9-2"></span>**2.4 Core Version**

This handbook applies to CoreCIC v2.1.

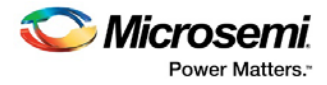

# <span id="page-10-0"></span>**2.5 Utilization and Performance**

The resource utilization and core performance are shown o[n Table 1](#page-10-1) and [Table 2](#page-11-0) for SmartFusion2 M2S050 device, speed grade -1.

<span id="page-10-1"></span>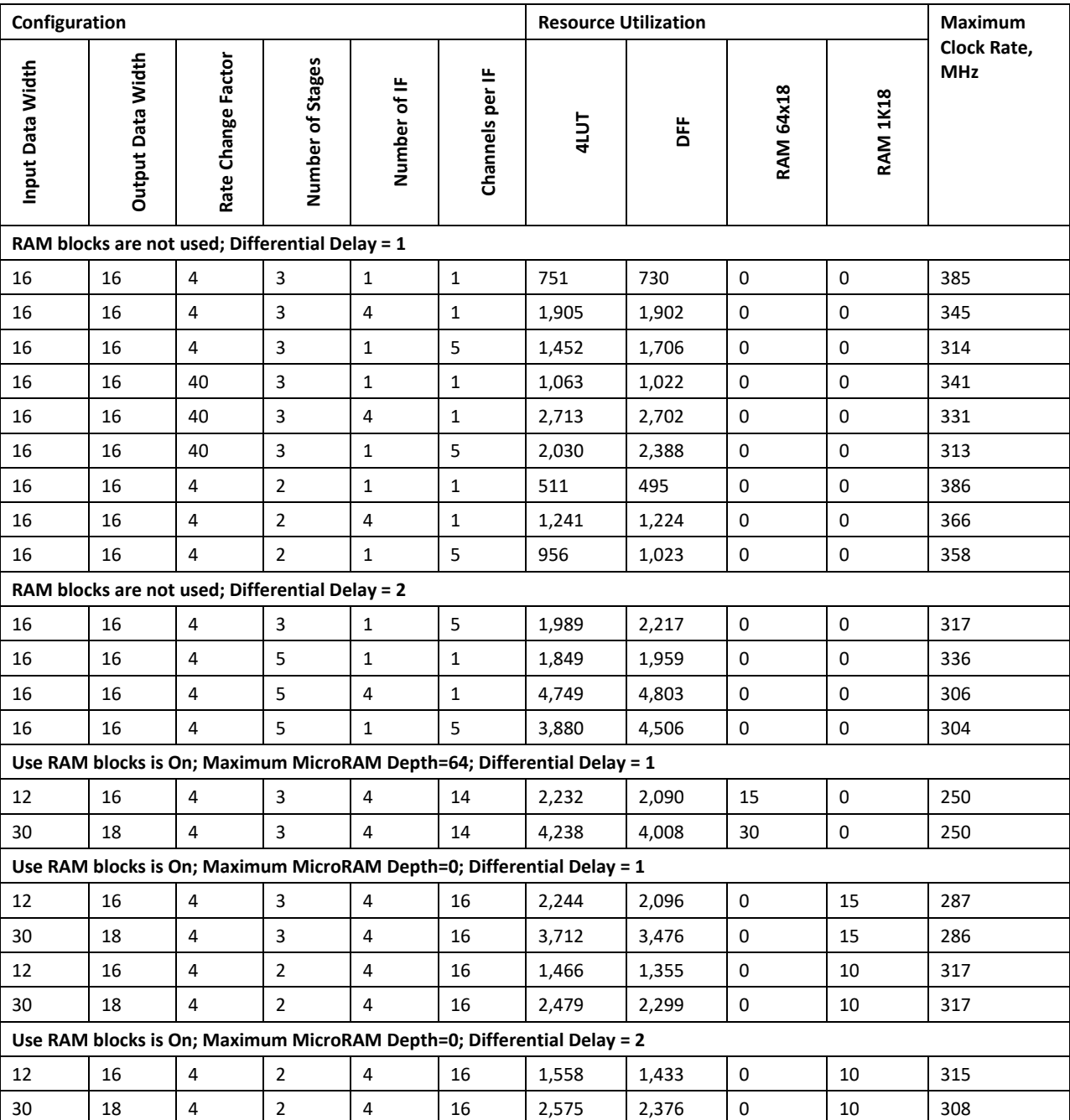

#### **Table 1 CIC Decimator Resource Utilization and Performance**

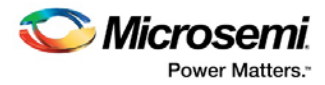

<span id="page-11-0"></span>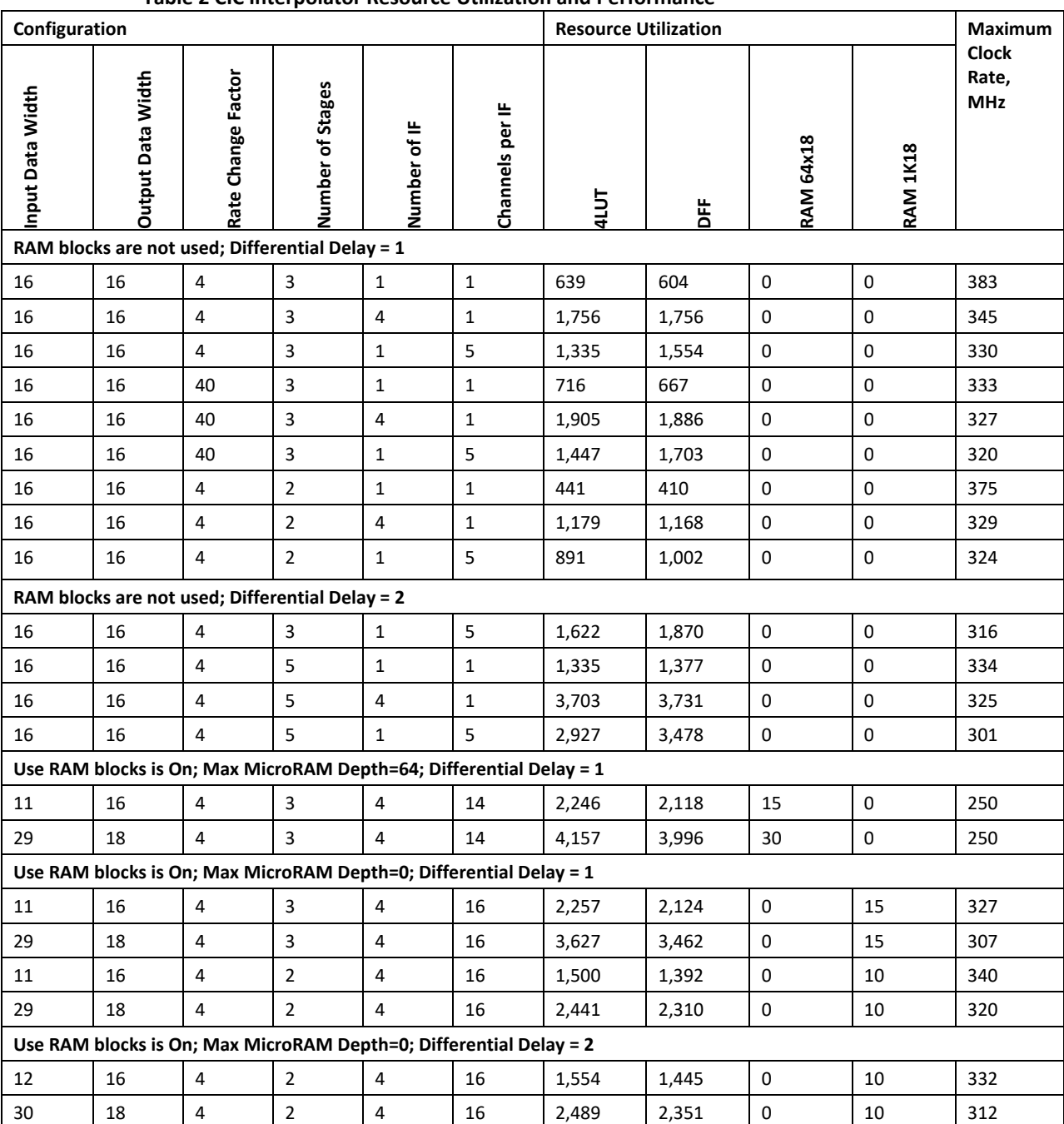

#### **Table 2 CIC Interpolator Resource Utilization and Performance**

The results shown on [Table 1](#page-10-1) an[d Table 2](#page-11-0) were achieved at the Operating Conditions COM. The following tools were used:

- Libero v11.4.
- SynplifyPro H-2013.03M-SP1-1.

The other core parameters were set as follows:

• Enable Variable Rate = No

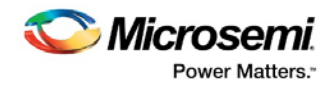

- Apply Hogenauer Pruning = No
- Rounding Mode = Truncation

The utilization and core performance data are shown in [Table 3](#page-12-0) an[d Table 4](#page-13-0) for PolarFire (MPF300T) Device family. The overall device utilization and performance of the core is system dependent.

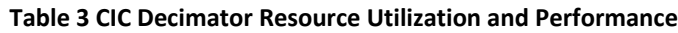

<span id="page-12-0"></span>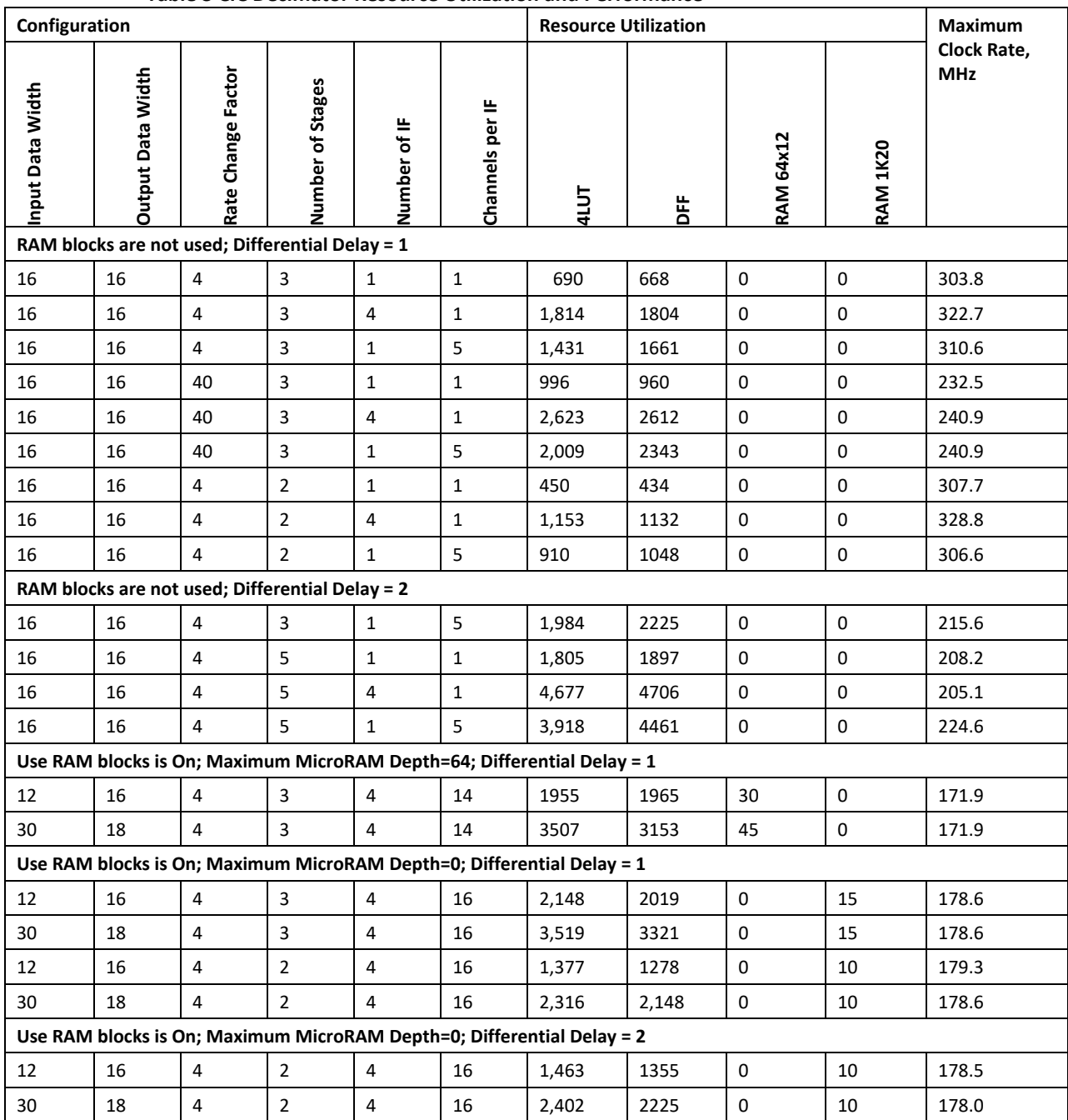

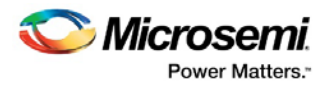

<span id="page-13-0"></span>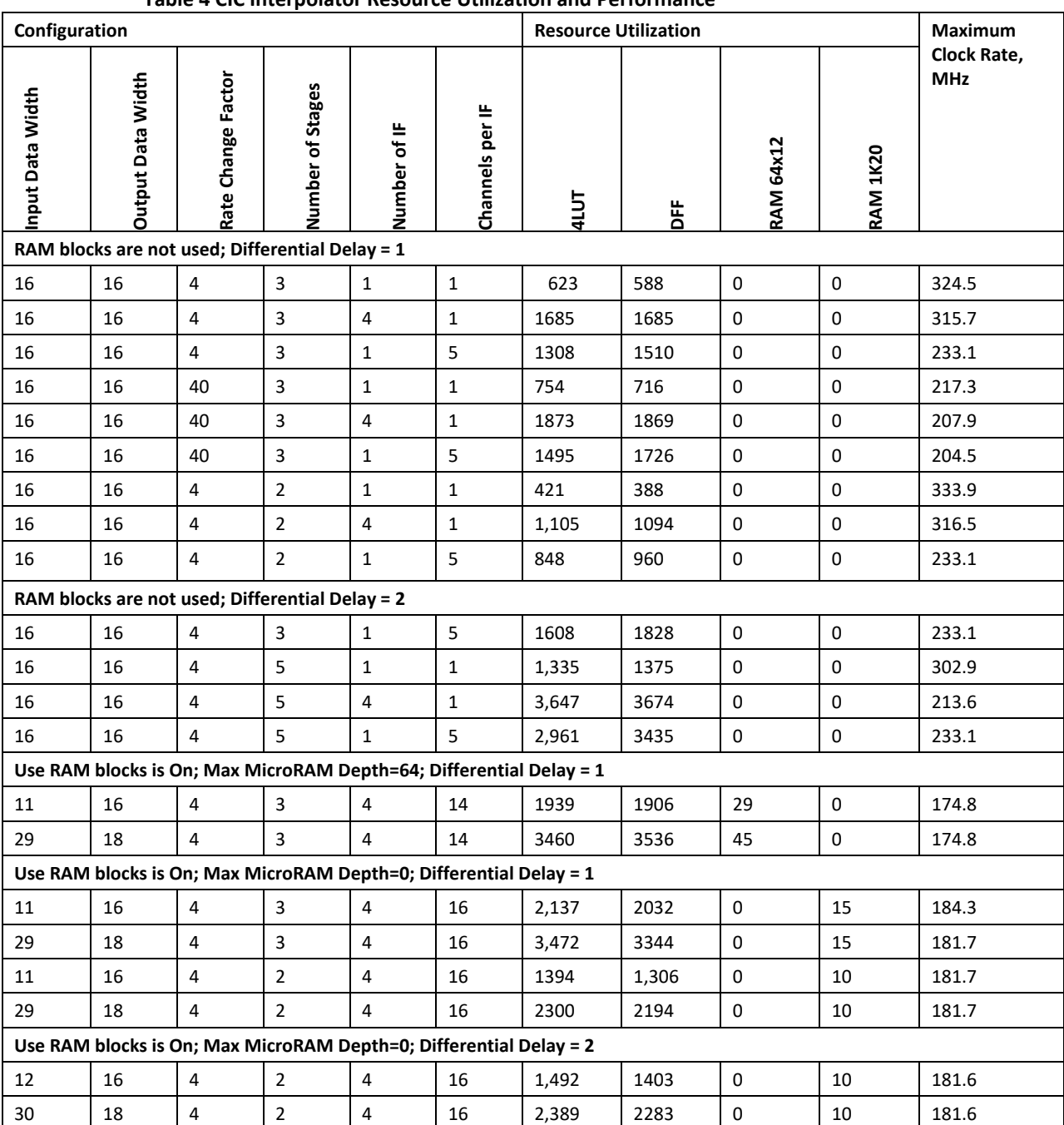

#### **Table 4 CIC Interpolator Resource Utilization and Performance**

**Note: The data in this table is achieved using typical synthesis and layout settings. Frequency (in MHz ) was set to 100 and speed grade was -1.**

The results shown in [Table 3](#page-12-0) and [Table 4](#page-13-0) were achieved at the operating Conditions COM. The following tools were used:

- Libero PolarFire v1.1
- Synplify Pro ME L-2016.09M-G5

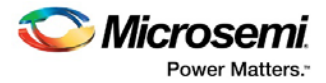

The core parameter were set as follows:

- Enable Variable rate = No
- Apply Hogenauer Pruning = No
- Rounding Mode = Truncation.

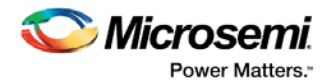

# <span id="page-15-0"></span>**3 Theory of Operations**

## <span id="page-15-1"></span>**3.1 Moving Average**

The moving average is one of the most common filters in digital signal processing (DSP) and also called a boxcar filter. As the name implies, it averages a number of L input samples to generate each output sample:

$$
y(k) = \frac{1}{L} \sum_{j=0}^{L-1} X(k+j)
$$

*EQ1*

The filter calculates a time domain convolution between an input signal and a boxcar function. A frequency domain counterpart for the boxcar is sin(X)/X, which describes the frequency response of the filter. Hence, sinc filter is another name for moving average and CIC filters.

The following figure shows block diagram of the moving average filter except dividing the output by L.

#### <span id="page-15-2"></span>**Figure 2 Moving Average Block Diagram**

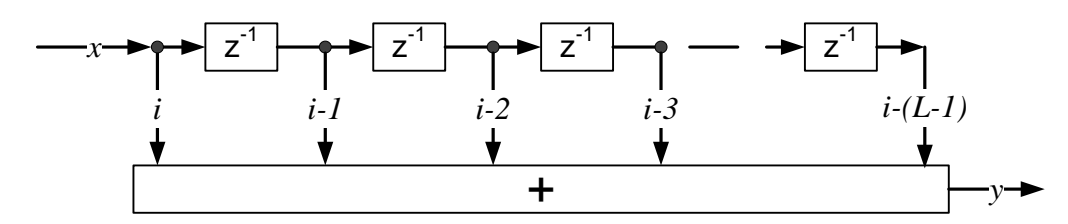

The same result can be obtained by using a recursive form of the boxcar filter as shown in the following figure. An integrator accumulates input samples, while a comb adds a new accumulated sum and subtracts a delayed by L version of the sum.

#### <span id="page-15-3"></span>**Figure 3 Recursive Moving Average**

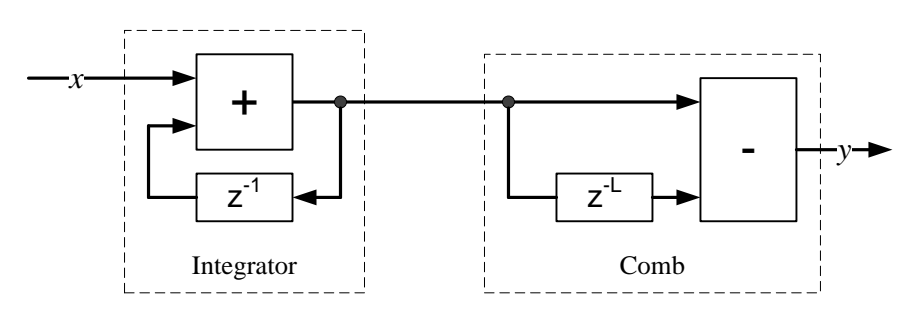

A recursive boxcar decimation filter adds a down-sampler by R where R is the decimation ratio. The following figure shows a non-optimized decimation filter assuming the delay  $L = M * R$ , where, M is a constant coefficient called differential delay. M = 1 or 2. The down-sampler by R  $\downarrow$ R discards R-1 output samples from every R samples.

<span id="page-16-1"></span>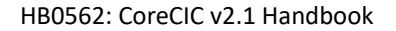

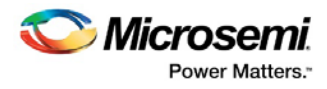

#### **Figure 4 Non-optimized Boxcar Decimator Filter**

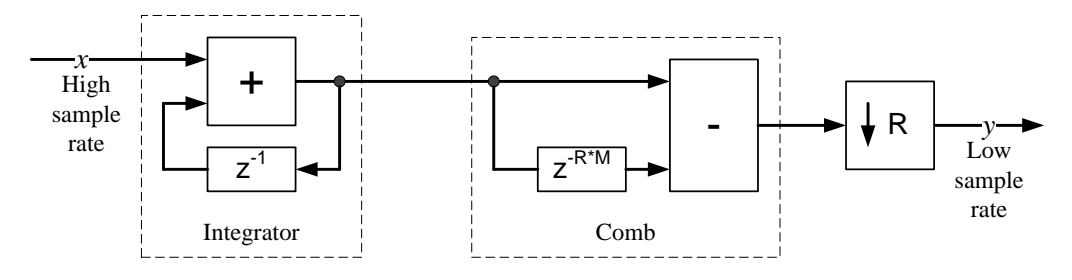

The following figure shows a non-optimized interpolation filter structure.

#### **Figure 5 Boxcar Interpolation Filter (Non-optimized)**

<span id="page-16-2"></span>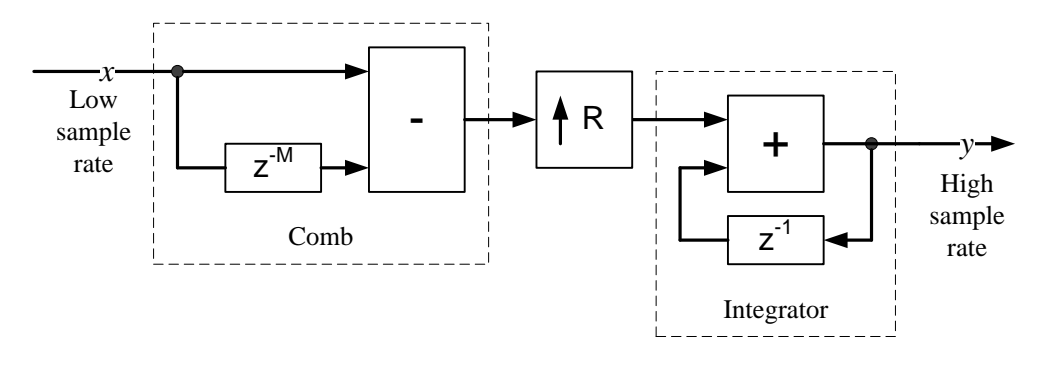

#### <span id="page-16-0"></span>**3.1.1 CIC Filter Structures**

A CIC decimation filter is based on an optimized structure obtained from the non-optimized boxcar decimator block diagram as shown in [Figure 4](#page-16-1) (see References, 1 and 2). The following figure shows a one-stage CIC filter block diagram after placing the downsampler between the integrator and comb filter.

#### <span id="page-16-3"></span>**Figure 6 One-Stage CIC Decimation Filter**

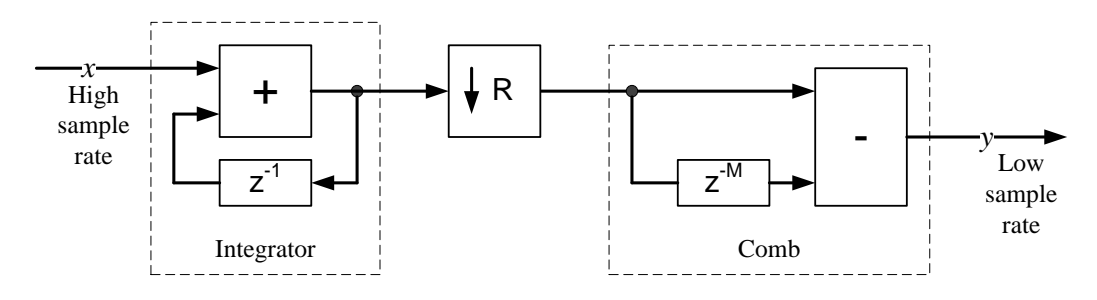

The following figure shows a cascaded N-stage decimation CIC filter where the integrators and combs are denoted as I and C, respectively. The filter contains N integrators and N combs. The frequency response is same as N cascaded boxcar filters.

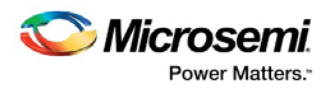

#### <span id="page-17-0"></span>**Figure 7 N-Stage Decimation CIC filter**

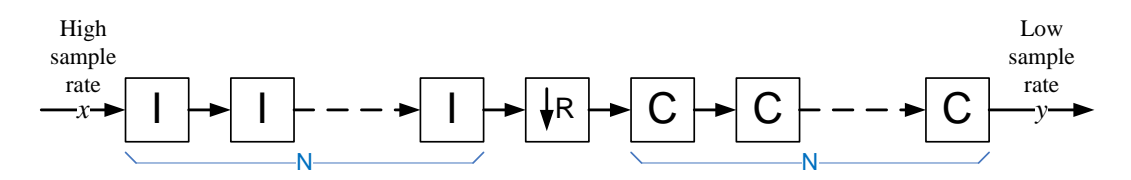

An interpolation CIC filter optimizes the structure, refer to [Figure 5.](#page-16-2)

The following figure shows a one-stage interpolation CIC filter.

#### **Figure 8 One-Stage CIC Interpolation Filter**

<span id="page-17-1"></span>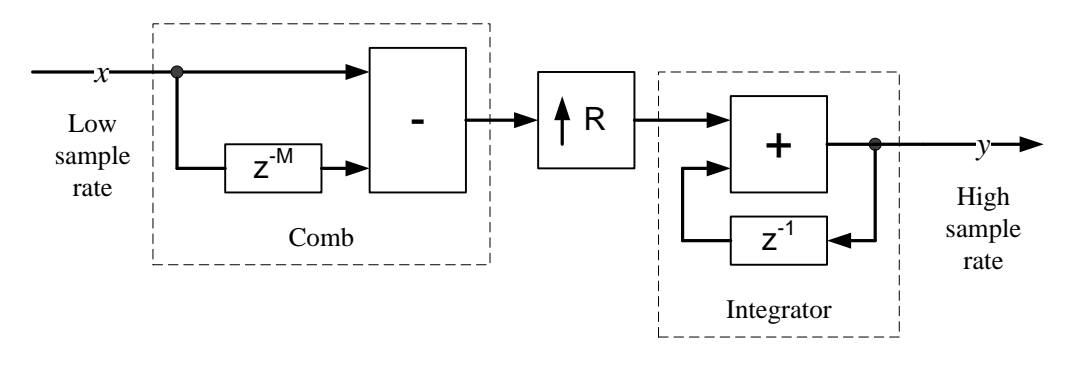

The following figure shows an N-stage interpolation CIC filter.

#### <span id="page-17-2"></span>**Figure 9 N-Stage Interpolation CIC Filter**

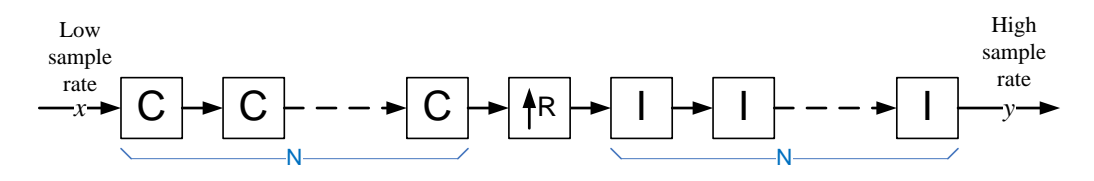

The CIC filter implementations are preferred over other rate changing filters because they only use adders and delays but not multipliers.

If the impulse response of a one- stage boxcar filter has a width of M \* R, the N cascades of identical boxcar filters have the overall Impulse Response Width of (M\*R-1)\*N+1.

EQ3 describes the system response of the CIC filter (see Reference 3):

$$
H(z) = \big[\sum_{k=0}^{M+R-1} z^{-k}\big]^{N}
$$

*EQ2*

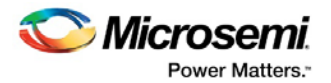

# <span id="page-18-0"></span>**3.2 Multiple Channel Support**

#### <span id="page-18-1"></span>**3.2.1 Multiple Interfaces**

CIC filters of same configuration can share adders, subtractors, and other resources to process more channels, if the required data processing rate is relatively slow. This rate is always low for the CIC filter comb section where comb processing rate is R times lower than the processing rate of the integrator section, refer to [Figure 7](#page-17-0) and [Figure 9.](#page-17-2) Thus a single comb can support up to R integrator sections. To fully utilize the comb section throughput, a CIC filter needs R integrator sections, each processing data at high sampling rate. In this handbook, such resource sharing is called comb sharing.

The following figure shows a 3-channel filter with a decimation factor, R\_RATE = 3. The CIC filter has three integrator sections, and is capable of filtering three input samples per clock. The data samples from the channels are fed at each clock interval.

The downsampled data from integrator are multiplexed so that each channel data occupies a separate time slot of one clock cycle. The comb section utilizes the three clock intervals (obtained due to reduction in the rate by a factor of 3) to process the integrated data samples.

The following figure shows a structure that has three interfaces namely, DIN\_IF0, DIN\_IF1, DIN\_IF2 and one output for the time-multiplexed output samples. For the core to generate the structure of three interfaces, one channel per interface CIC decimator, set the parameters as follows:

- IF  $NUM = 3$
- CLK PER SAMPLE = 1

<span id="page-18-2"></span>**Figure 10 Three Interfaces, One Channel per Interface CIC Decimator**

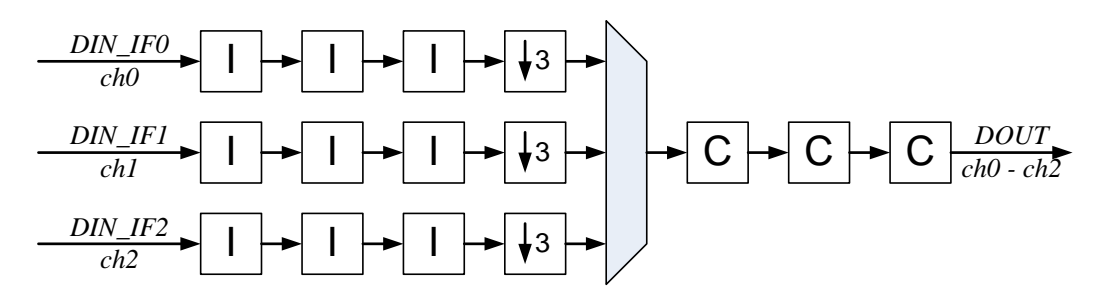

Similarly, the interpolation CIC filter can apply comb sharing to process more channels. The following figure shows an example of a 4-channel filter with interpolation rate factor of four. The low rate input channels are time-multiplexed, and the structure provides four output interfaces DOUT\_IF0 to DOUT\_IF3.

Set the parameter as:

- CLK PER SAMPLE =  $1$
- IF  $NUM = 4$

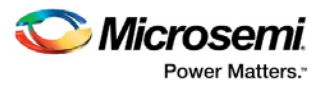

<span id="page-19-1"></span>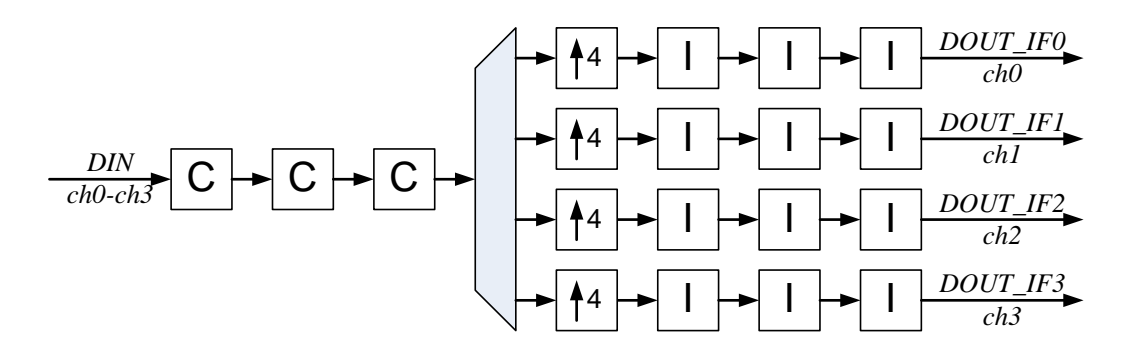

#### **Figure 11 Four Interfaces, One Channel per Interface CIC Interpolator**

#### <span id="page-19-0"></span>**3.2.2 Comb and Integrator Time Share**

The input samples of each decimation channel can arrive at lower rate than the field programmable gate array (FPGA) clock rate, that is, there are idle clock intervals in between the samples of each input channel. Since they arrive at a lower rate, the integrator sections can be time shared as well. This handbook refers this as time sharing. The following figure shows a multi-channel CIC decimation example where input samples of every channel are separated by one idle clock cycle. If this instance is created when CLK\_PER\_SAMPLE = 2, each integrator can use two clock intervals, which is adequate to process two channels. The comb section has now six clock intervals, adequate to process all six channels. Every interface supports two channels totaling at CLK\_PER\_SAMPLE\*IF\_NUM = 6 channels.

# <span id="page-19-2"></span>**Figure 12 Three Interfaces, Two Channels per Interface CIC Decimator**

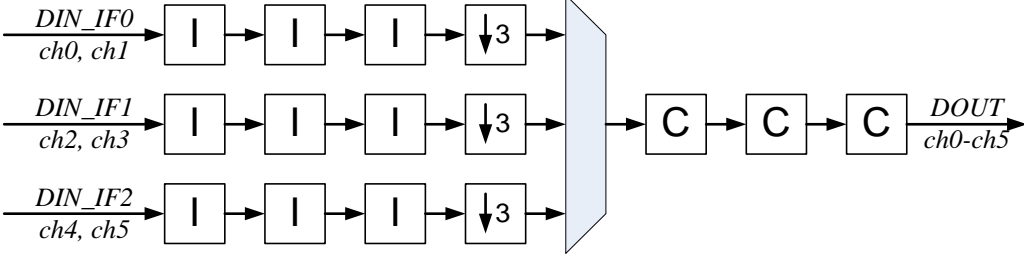

The time and comb sharing are independent of each other and can be combined as desired in decimation and interpolation CIC filter types. The following figure shows the CIC structure with four output interfaces and two channels per interface, totaling at CLK\_PER\_SAMPLE\*IF\_NUM = 8 channels.

The total number of channels processed by the CIC filter equals the product of the parameters IF\_NUM and CLK\_PER\_SAMPLE. If the product is more than the actual number of channels to be processed, use dummy channels.

CoreCIC automatically identifies multiple channel filters, if the product of IF\_NUM\*CLK\_PER\_SAMPLE > 1 and implements time and/or comb sharing based on the CLK\_PER\_SAMPLE and IF\_NUM parameter values.

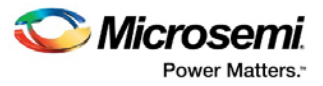

<span id="page-20-1"></span>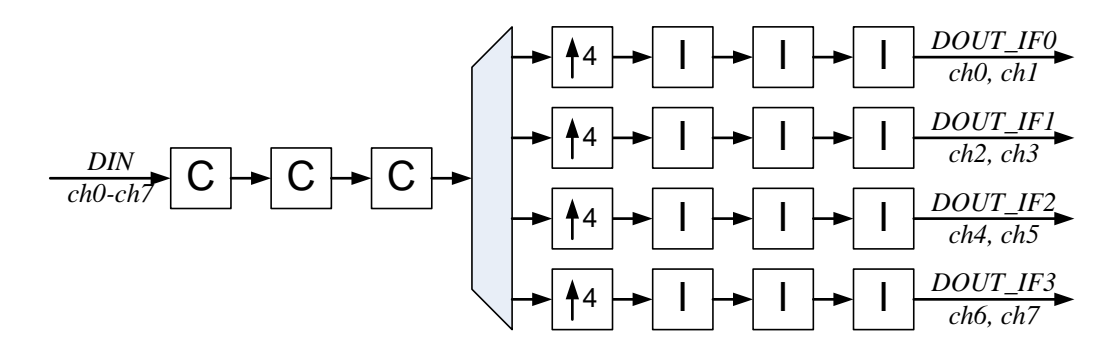

#### **Figure 13 Four Interfaces, Two Channels per Interface CIC Interpolator**

## <span id="page-20-0"></span>**3.3 Bit Growth**

Data path width of the CIC filter needs to grow from input to output to support valid processing. The core automatically provides the required bit width for every component of the design. Internally, the processing results are calculated with full precision. You can limit the output bit width by entering a desired value in the Output Data Width field of the IP user interface and select truncation or rounding from **Rounding Mode** drop-down list. The core supports truncation, round away from 0 and convergent rounding (rounding to nearest even number). Either type of rounding or truncation applies to a full precision internal result.

CoreCIC in Decimation mode also supports optional Hogenauer pruning, which limits the intermediate stage bit widths as described in the article by E.Hogenauer. The core does not calculate full precision results even internally but limits their bit width in accordance with the approach by Hogenauer. When the reduced precision internal result still exceeds the desirable output bit width, the truncation or rounding applies similar to the full precision results. The Hogenauer pruning may reduce resource utilization.

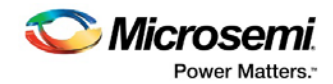

# <span id="page-21-0"></span>**4 Interface Description**

# <span id="page-21-1"></span>**4.1 Parameters and Generics**

The following table describes the CoreCIC parameters (Verilog) or generics (VHDL). All the parameters and generics are positive integer type numbers.

<span id="page-21-2"></span>

| <b>Parameter Name</b> | Valid<br>Range | <b>Default</b> | <b>Description</b>                                                                                                    |  |
|-----------------------|----------------|----------------|----------------------------------------------------------------------------------------------------|--|
| N STAGES              | $1 - 8$        | 3              | Number of cascaded stages. There is always equal number of integrator<br>and comb stages. Any selected number N_STAGES means the CIC filter has<br>N_STAGES of integrators and N_STAGES of combs.                                                                                                    |  |
| M_DLY                 | 1, 2           | $\mathbf{1}$   | Differential comb delay M.                                                                                                    |  |
| CIC TYPE              | 0, 1           | 0              | 0: Decimation CIC filter.<br>1: Interpolation CIC filter.                                                                                                    |  |
| DIN WIDTH             | $1 - 32$       | 18             | Input data bit width.                                                                                                    |  |
| VAR RATE              | 0, 1           | 0              | 0: Fixed rate change factor.<br>1: Variable programmable rate change factor.                                                                                                    |  |
| R_RATE                | 2-1024         | $\overline{4}$ | Rate change factor R. If variable rate change is disabled VAR_RATE = 0, the<br>R_RATE defines fixed rate change factor. Otherwise it defines an initial<br>value of the variable factor set upon core configuration.                                                                                                    |  |
| VAR R MIN             | 2-1023         | $\overline{4}$ | Minimal variable rate change factor. Available only if VAR RATE is set.                                                                                                    |  |
| VAR_R_MAX             | 3-1024         | 5              | Maximal variable rate change factor. Available only if VAR RATE is set.                                                                                                    |  |
| <b>PRUNE</b>          | $0 - 1$        | 0              | 1: Apply Hogenauer pruning across decimation filter stages. Available for<br>decimation filter only, that is when CIC TYPE = $0$ .<br>0: Do not apply pruning.                                                                                                    |  |
| DOUT_WIDTH            | $2 - 100$      | 18             | Output data bit width. If the width set is less than full output bit width, the<br>core truncates or rounds the filtered data to the DOUT_WIDTH.                                                                                                    |  |
| QUANTIZATION          | $0 - 2$        | 0              | Output data quantization mode. Applies when the output data bit width<br>selected is less than the automatic full precision processing bit width:<br>0: Truncation mode.<br>1: Round away from 0.<br>2: Convergent rounding.                                                                                                    |  |
| IF_NUM                | $1 - 32$       | $\mathbf{1}$   | Number of interfaces. For decimation filter, it is a number of input<br>interfaces; for interpolation filter it is a number of output interfaces. Each<br>interface is capable of accepting or generating one or more data channels.<br>In other words, IF NUM indicates a number of physical integrator cascades<br>implemented.<br>IF_NUM cannot exceed the rate change factor R_RATE, that is IF_NUM <<br>R_RATE. In the case of variable rate (VAR_RATE=1), the IF_NUM cannot<br>exceed the value of VAR_R_MIN, that is IF_NUM ≤ VAR_R_MIN.<br>Since the channel number of a multichannel filter equals<br>IF_NUM * CLK_PER_SAMPLE, and the maximum channel count is 64, the<br>IF_NUM must not exceed the value of 64/CLK_PER_SAMPLE. |  |

**Table 5 CoreCIC Parameter and Generic Descriptions**

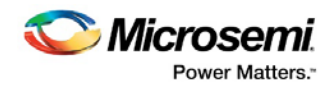

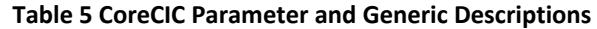

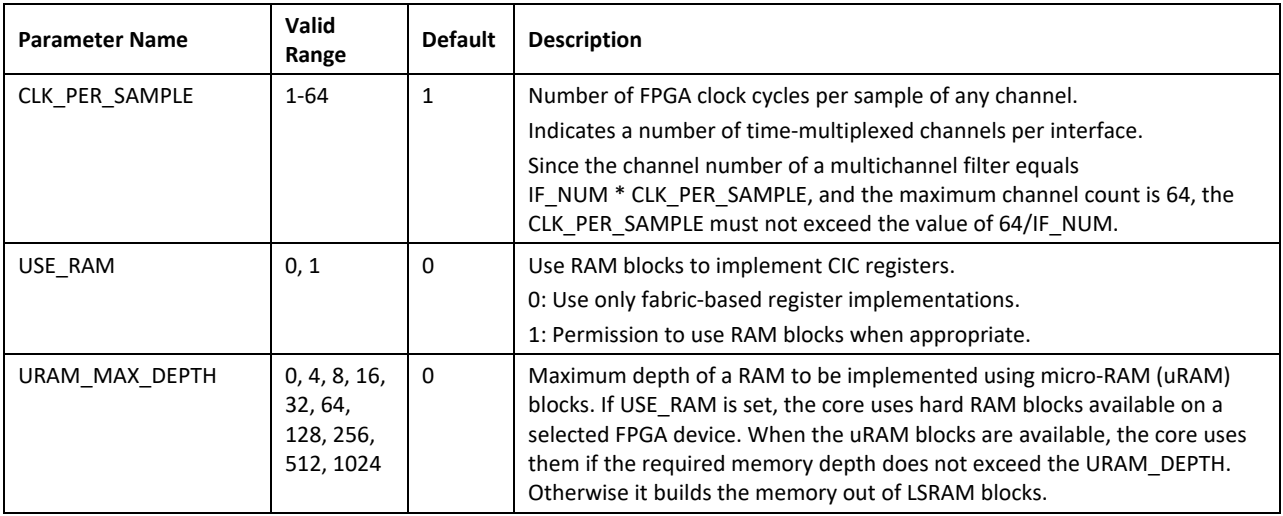

# <span id="page-22-1"></span><span id="page-22-0"></span>**4.2 Ports**

The following figure shows the CIC filter schematic representation where optional port names are in Italics.

#### **Figure 14 I/O Ports**

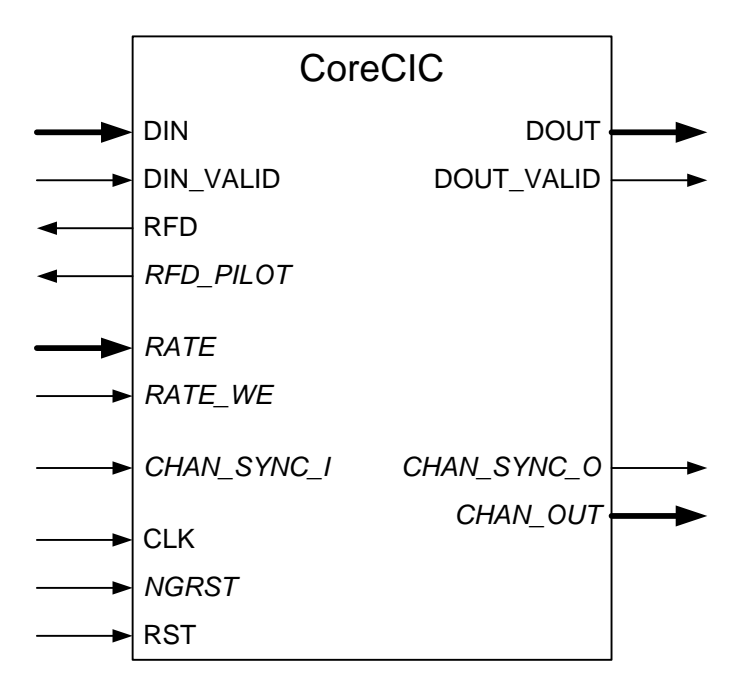

The pinout is a superset of all possible ports. The following table provides the port definitions for the core.

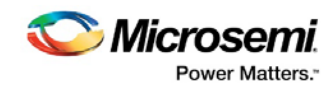

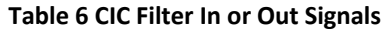

<span id="page-23-0"></span>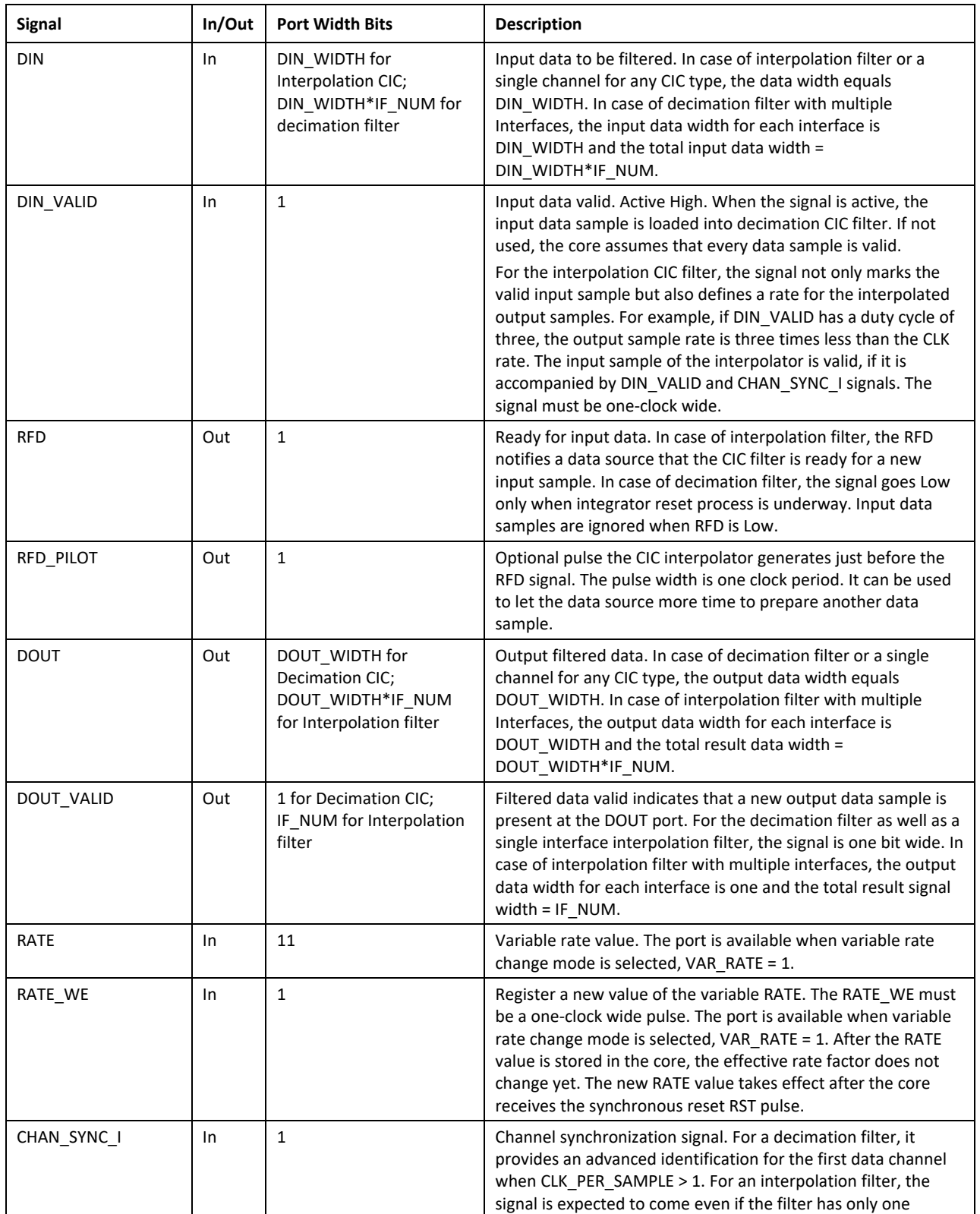

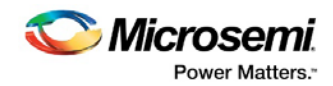

| <b>Signal</b> | In/Out | <b>Port Width Bits</b> | <b>Description</b>                                                                                                    |
|---------------|--------|------------------------|----------------------------------------------------------------------------------------------------|
|               |        |                        | channel. Then the signal marks a time slot when the input<br>sample is valid. For a multichannel interpolator, when<br>CLK_PER_SAMPLE > 1 the signal is supposed to mark the valid<br>input sample of the first time-share channel. The<br>CHAN_SYNC_I must be a one-clock wide pulse.                                                                                                    |
| CHAN SYNC O   | Out    | $\mathbf{1}$           | Output channel synchronization signal. This clock-wide pulse<br>identifies the first channel data output sample.                                                                                                    |
| CHAN OUT      | Out    | 6                      | Output channel numerical ID.                                                                                                    |
| <b>CLK</b>    | In     | 1                      | The core master clock.                                                                                                    |
| <b>NGRST</b>  | In     | 1                      | Optional asynchronous reset. Active Low. The signal is<br>expected to follow the FPGA power-on. The signal initiates<br>reset of all internal registers. If RAM blocks are used to<br>implement integrator or comb registers, the actual reset can<br>take several clock cycles. Then on the rear edge of the NGRST,<br>the core automatically generates an internal reset wide<br>enough to reset all the registers. |
| <b>RST</b>    | In     | $\mathbf{1}$           | Synchronous reset. Active High. The signal initiates reset of all<br>internal registers. If RAM blocks are used to implement<br>integrator or comb registers, the actual reset can take several<br>clock cycles. Then the RST signal initiates an internal reset wide<br>enough to reset all the registers.                                                                                                    |

**Table 6 CIC Filter In or Out Signals**

[Figure 15](#page-24-0) and [Figure 16](#page-25-0) show examples of using the core in fixed and variable rate modes.

<span id="page-24-0"></span>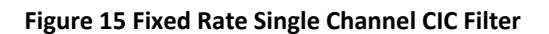

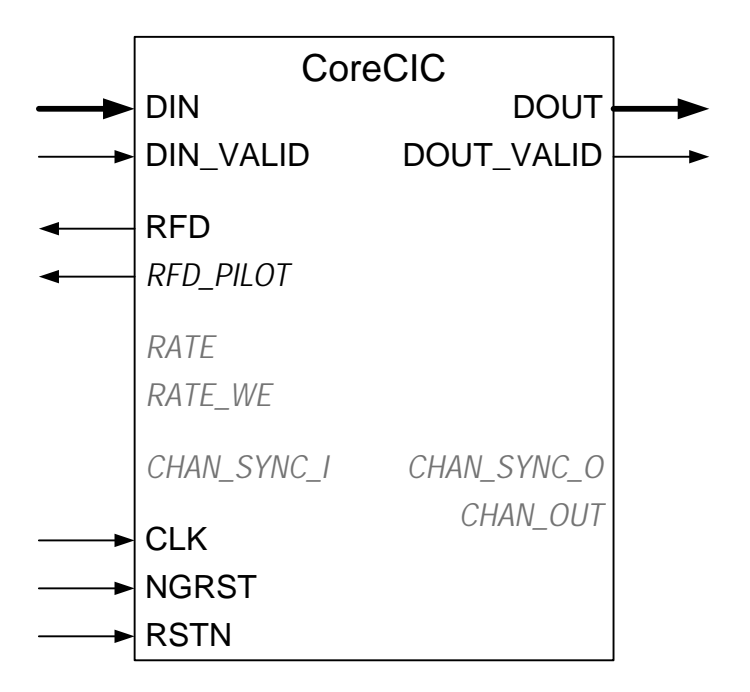

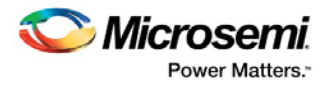

<span id="page-25-0"></span>**Figure 16 Variable Rate Single Channel CIC Filter**

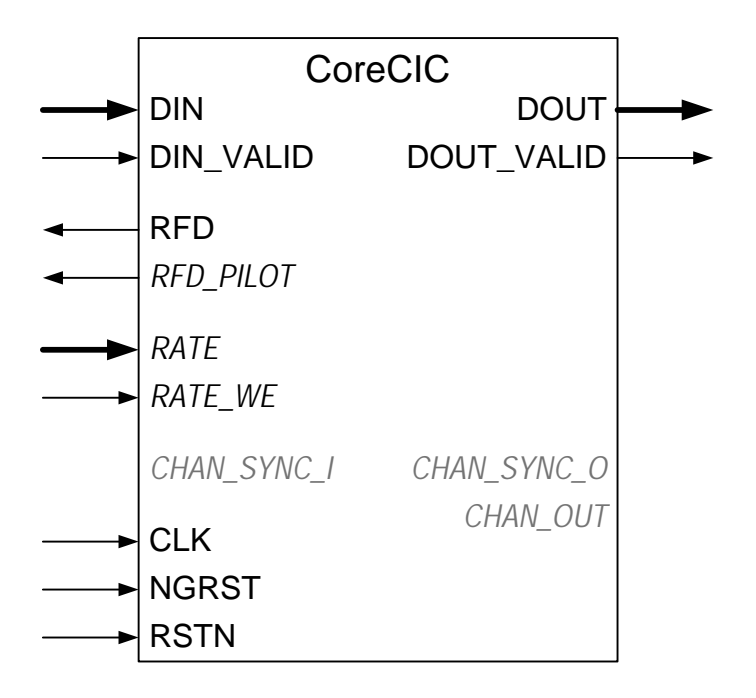

The following figure shows the filter connections in multiple channel mode.

<span id="page-25-1"></span>**Figure 17 Fixed Rate Multiple Channel Mode**

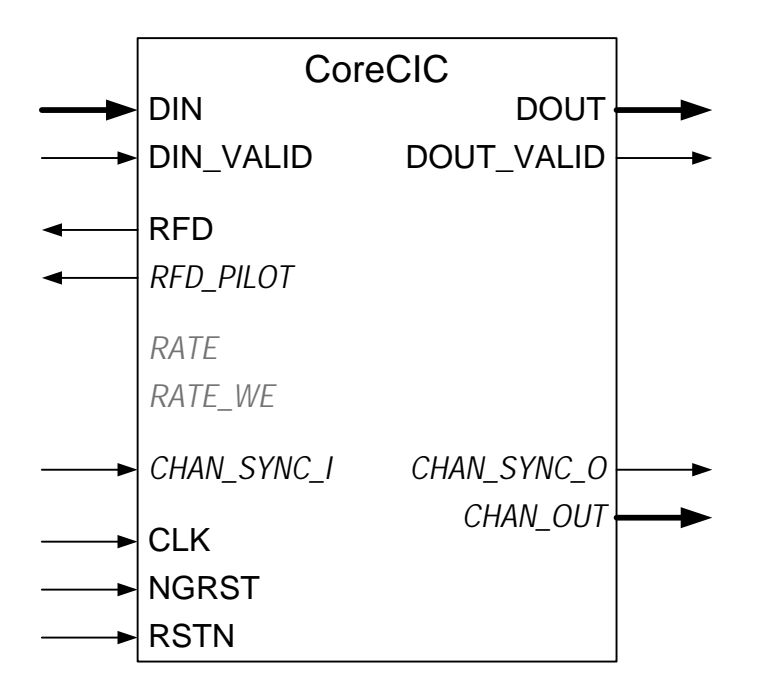

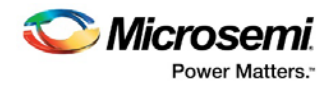

#### <span id="page-26-0"></span>**4.2.1 Decimator Interface**

This section describes basics of the CIC decimation functionality. For more information, refer to [Implementation Details](#page-31-0) section.

A decimation filter receives R\_RATE input samples to generate an output sample. The input data samples sequentially arrive at DIN port of a single channel decimator. Every input sample is accompanied by the DIN VALID pulse of one clock period. The filter accepts arbitrary gaps between the input samples. The data source indicates the break by de-asserting the DIN \_VALID signal. For maximum throughput, there must not be any gaps in between the input samples. If a data source can supply a new sample for every FPGA clock cycle, attach the DIN VALID to VCC. Once the decimator gets R\_RATE input samples, it posts an output filtered sample on the DOUT port after it finishes the sample processing. It also accompanies the valid output sample by the clock-wide DOUT\_VALID signal. The CIC filter introduces processing latency that is described below.

A time share multichannel decimator, where CLK PER SAMPLE > 1 expects the data samples to come in the natural order. For example, at CLK\_PER\_SAMPLE = 3 the first channel sample comes first, followed by a sample of the second channel and then third channel. Input sample of each channel is accompanied by the DIN VALID pulse. Similarly, to the single channel, if there are no gaps in between the input samples the DIN\_VALID signal has to be permanently high. The data source identifies the first channel by the CHAN\_SYNC\_I pulse that accompanies the DIN sample of the first channel. In other words, the CHAN\_SYNC\_I pulse is a copy of the DIN\_VALID pulse for the first data channel. The decimator assigns the channels numerical IDs, from 0 to 2. On receiving R\_RATE input samples from all channels, the decimator outputs filtered DOUT data, one sample at a time for the channels 0 to 2. The output channels are accompanied by the DOUT\_VALID pulses. The DOUT output for the channel 0 is accompanied by the CHAN\_SYNC\_O pulse. The CHAN\_SYNC\_O is a copy of the channel 0 DOUT\_VALID signal. CHAN\_OUT provides the number of channels currently posted on the DOUT output. In this example, CHAN\_OUT sends the numbers 0, 1, 2 synchronized with valid output samples.

A multiple interface decimator, where IF NUM  $> 1$  expects input data samples to come to each interface, simultaneously. A single DIN\_VALID pulse is used for all interfaces. It signifies another set of IF\_NUM input samples is ready to be received by all interfaces. Similarly, to the single channel, if there are no gaps in between the input samples, the DIN VALID signal must be permanently High. If multiple interface decimator does not utilize time share, that is the parameter CLK\_PER\_SAMPLE=1, the CHAN\_SYNC\_I signal must replicate the DIN\_VALID pulse. Once the decimator receives R\_RATE input samples on all its interfaces, it starts placing output samples on the DOUT port one channel at a time: an output sample for the channel coming to the interface 0 and the channel coming to the interface 1, and so on. Each output sample is accompanied by the DOUT VALID pulse. CHAN\_SYNC\_O marks the channel of the interface 0. CHAN\_OUT supplies the numerical channel IDs synchronized with the output samples.

A multichannel decimator can combine time share and comb share when IF NUM  $> 1$  and CLK\_PER\_SAMPLE > 1. The total number of channels processed by such filter equals IF\_NUM\*CLK\_PER\_SAMPLE. Consider an example of a decimator processing six channels: IF\_NUM = 2 and CLK\_PER\_SAMPLE = 3.

The data samples are expected to come to the interface 0 in the following order:

- Sample 0 of the channel 0
- Sample 0 of the channel 1
- Sample 0 of the channel 2
- Sample 1 of the channel 0
- Sample 1 of the channel 1, and so on

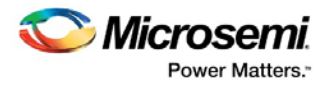

Simultaneously the following data is coming to the interface 1:

- Sample 0 of the channel 3
- Sample 0 of the channel 4
- Sample 0 of the channel 5
- Sample 1 of the channel 3
- Sample 1 of the channel 4, and so on

Every sample of the channel 0 to channel 2 is accompanied by DIN\_VALID pulses unless the data is coming without gaps. Samples of the channel 0 are accompanied by the CHAN\_SYNC\_I pulses. Since the data to interfaces 0 and 1 is coming simultaneously, the CHAN\_SYNC\_I pulse marks the channel 3 as well. The filter outputs samples of the channel 0 to 5 sequentially with every sample accompanied by the DOUT VALID pulse. The core generates the CHAN SYNC O pulse when the channel 0 filtered sample shows up at the DOUT output. CHAN\_OUT supplies channel IDs from 0 to 5 synchronized with valid output samples.

Upon reset signals, NGRST or RTS, the decimator enters the reset state. During the reset state, the decimator keeps the RFD signal Low.

**Note: The DIN\_VALID pulses are expected to be present at this time but the core ignores any input data while the RFD signal is Low. In the decimation mode, only during the reset state the RFD signal goes Low.**

#### <span id="page-27-0"></span>**4.2.2 Interpolator Interface**

This section describes basics of the CIC interpolation functionality. For more information, refer to [Implementation Details](#page-31-0) section.

An interpolation filter generates R\_RATE output samples for every input data sample. The input data samples arrive at DIN port of a single channel interpolator spaced by time intervals sufficient for the filter to output R\_RATE filtered samples. To assist a data source in providing minimal sufficient time intervals, the interpolator generates the handshake signals request for data (RFD) and RFD\_PILOT. The interpolator raises the RFD when it is ready to accept a new input sample. The RFD stays High until the data source provides a valid input sample.

**Note: The functionality of the DIN\_VALID pulse differs from that of decimation CIC: the signal not only accompanies the valid input samples but also influences interpolated output sample rate. The DIN\_VALID pulse can direct the interpolator to output filtered samples at a fraction of clock rate. For example, it is required that the CIC interpolator generates output samples at every third clock interval. Then the DIN\_VALID duty cycle has to be 1/3, that is the DIN\_VALID pulse comes at every third clock cycle. Since the input sample rate of the interpolation filter is R\_RATE times lower, the valid input sample period of this example equals 3\*R\_RATE. It is accompanied by the CHAN\_SYNC\_I pulse. It means, the valid input sample is accompanied by CHAN\_SYNC\_I and DIN\_VALID pulses.** 

The RFD\_PILOT is a clock-wide pulse that precedes the RFD signal. The data source can use either or both handshake signals when generating another input data sample.

#### **Note: The interpolator only accepts the data samples that are accompanied by the CHAN\_SYNC\_I signal while the RFD signal is High.**

The filter tolerates gaps between the input samples that exceed the minimal time intervals. The filter raises the output RFD signal, and waits for the next valid input sample. For maximum throughput, the data source must supply a fresh input sample on the clock interval following the RFD\_PILOT signal. Then the DIN\_VALID signal must be connected to VCC. The RFD\_PILOT pulse can be used to achieve the highest throughput at any given DIN VALID rate, refer to the following figure.

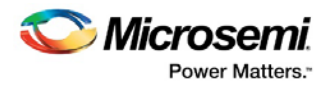

<span id="page-28-0"></span>**Figure 18 Using RFD\_PILOT Signal**

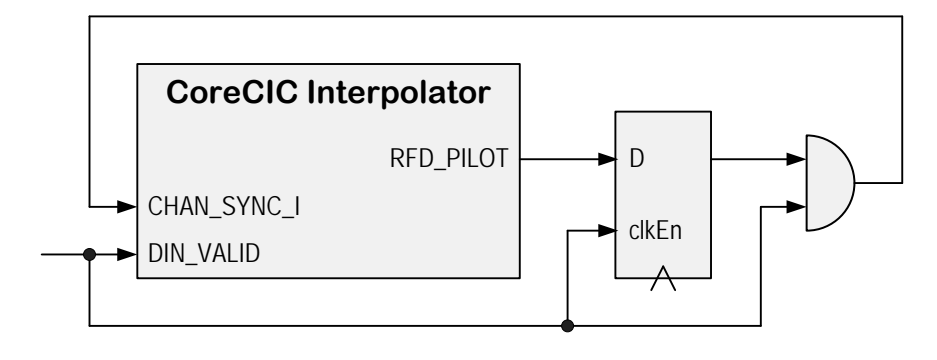

A time share multichannel interpolator where CLK\_PER\_SAMPLE > 1 expects the data samples to come in the natural order. For example, at CLK PER SAMPLE  $= 3$ , the first channel sample comes first followed by a sample of the second channel and the third channel. Samples must be spaced so that the CIC has sufficient time to output interpolated samples at the rate of DIN\_VALID. It means, an interval between every two consecutive input samples must not be less than R RATE of DIN VALID time intervals. Every input sample is accompanied by the DIN VALID pulse. The data source identifies the first time share channel by the CHAN\_SYNC\_I pulse that accompanies the DIN sample of the first channel. It means, the CHAN\_SYNC\_I is a copy of the DIN\_VALID pulse for the first data channel. The interpolator assigns the channels numerical IDs from 0 to 2. On receiving an input sample from all three channels, the CIC outputs 3\*R\_RATE interpolated DOUT data, one sample at a time: a first interpolated sample for the channel 0, a first interpolated sample for the channel 1 and the first interpolated sample for the channel 2. Then it outputs the second interpolated sample for 0 to 2 channels, the third one and finally the R\_RATE-1 interpolated sample for the channels 0 to 2. The output channels are accompanied by the DOUT\_VALID pulses. Their rate equals the rate of DIN\_VALID pulses. If the DIN\_VALID signal is permanently High, the DOUT\_VALID signal also stays High permanently. The DOUT output for the channel 0 is accompanied by the CHAN\_SYNC\_O pulse. The CHAN\_OUT provides the number of a channel currently posted on the DOUT output. In this example, the CHAN\_OUT would output the numbers 0, 1, 2 synchronized with valid output samples.

A multiple interface interpolator where IF\_NUM > 1 expects all the input data samples to come to a single data input DIN sequentially: samples 0 of the channels 0 to IF\_NUM-1, then samples 1 of the channels 0 to IF\_NUM-1, etc. Every input sample is accompanied by the DIN\_VALID pulse, and the samples of the channel 0 are additionally accompanied by the CHAN\_SYNC\_I pulses. Only the samples from the same channel have to provide sufficient time interval for the filter to generate interpolated samples. It means, samples from channels 0 to IF\_NUM-1 are supposed to come on every clock or spaced by DIN\_VALID period. The following figure shows an example of interpolator input signals when R\_RATE = 4, IF\_NUM = 2, and input data are permanently valid, that is DIN\_VALID = 1. The samples from channel 0 and 1 come without ant interval but the DIN waits for two clock cycles so, the consecutive samples of the same channel are spaced by R\_RATE-1 clock intervals.

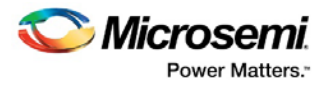

#### <span id="page-29-0"></span>**Figure 19 Example of Interpolator Input Signals at DIN\_VALID Always Active**

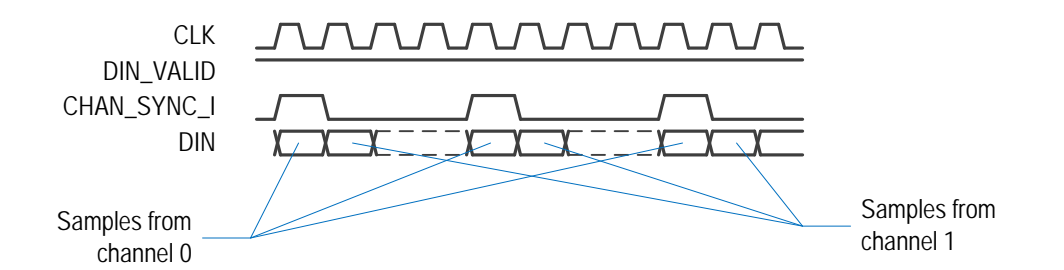

The following figure shows an example of the same interpolator configuration. The input data is valid on every other clock interval.

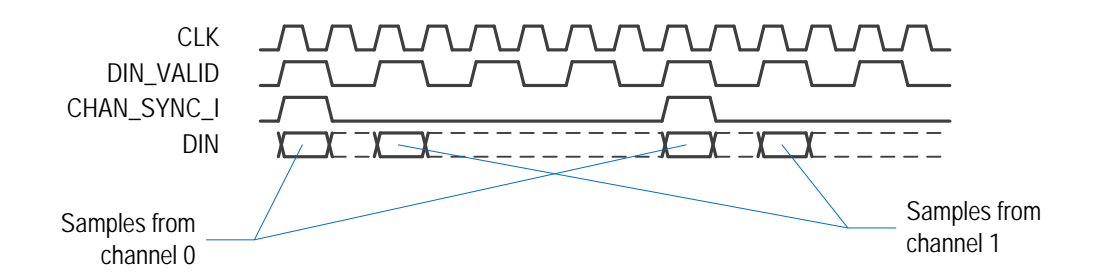

#### <span id="page-29-1"></span>**Figure 20 Example of Interpolator Input Signals at DIN\_VALID Active Every Other Clock**

In both examples, on receiving an input sample from channels 0 and 1, the CIC outputs 4\*R\_RATE interpolated DOUT data, one sample at a time: a first interpolated sample for the channel 0 and a first interpolated sample for the channel 1, refer to [Figure 19](#page-29-0) and [Figure 20.](#page-29-1) Then it outputs the second interpolated sample for the channels 0 and 1, etc and finally the forth interpolated sample for the channels 0 and 1. The output channels are accompanied by the DOUT VALID pulses. Their rate equals the rate of DIN\_VALID pulses. If the DIN\_VALID signal is permanently High, the DOUT\_VALID signal also stays High permanently. The DOUT output for the channel 0 is accompanied by the CHAN\_SYNC\_O pulse.

A multichannel interpolator can combine time share and comb share when IF NUM  $> 1$  and CLK\_PER\_SAMPLE > 1. The total number of channels processed by such filter equals IF\_NUM  $*$ CLK PER SAMPLE. For example, an interpolator processing six channels: IF NUM = 2, CLK\_PER\_SAMPLE = 3, and rate changing factor  $R_RATE = 4$ . The following figure shows in/out channel mapping.

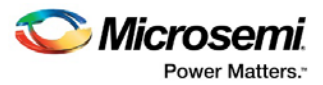

<span id="page-30-0"></span>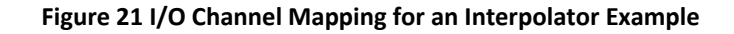

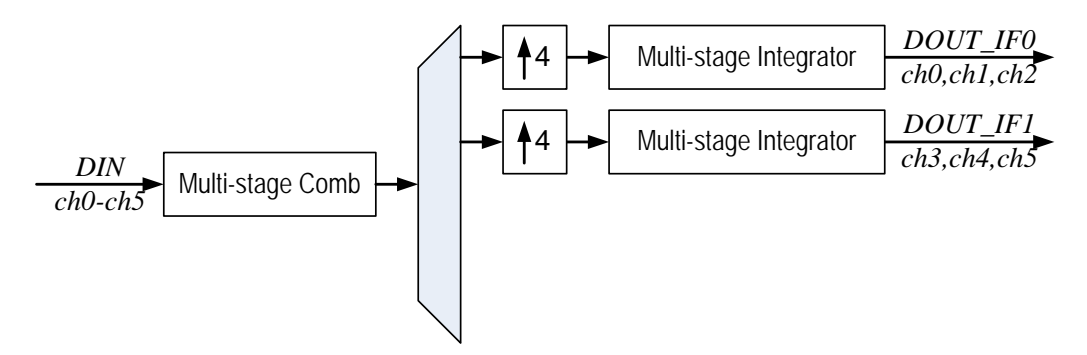

The data samples are expected to come to the interpolator DIN input in the following order: sample 0 of the channel 0, sample 0 of the channel 1, and sample 0 of the channel 5. The interpolated output samples appear on the interface 0 for the channels 0 to 2 and on the interface 1 for the channels 3 to 5.

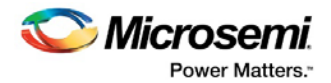

# <span id="page-31-0"></span>**5 Implementation Details**

## <span id="page-31-1"></span>**5.1 Reset**

The CoreCIC filter must be reset to generate correct results. It gets reset automatically on powering ON an FPGA. The core initializes the reset based on positive edge of the NGRST signal that normally follows the power ON. The RST signal initiates the core reset. Depending on the core configuration, the reset state can take several clock cycles to properly initialize the core. Once initiated by NGRST or RST signals, the core ignores any data while the reset state takes place. When the reset state is over, the core raises the RFD signal and the core is ready for normal processing.

**Note: The DIN\_VALID pulses are expected to be present during the reset state but the core ignores any input data while the RFD signal is Low.**

## <span id="page-31-2"></span>**5.2 Latency**

EQ3 describes the core latency expressed in clock CLK cycles when DIN\_VALID is not High permanently:

Latency = N\_STAGES\*(3\*DIN\_VALID+4)+2 Clock Cycles

*EQ3*

When DIN\_VALID is permanently active, the formula changes to:

Latency = 7\*N\_STAGES+2 Clock Cycles

*EQ4*

# <span id="page-31-3"></span>**5.3 Multiple Interface Connections**

Both decimation and interpolation filters can have multiple interfaces (IF\_NUM  $> 1$ ) to provide connections to high speed data source or data sink. Multiple interface decimator receives data from multiple channels simultaneously, refer t[o Figure 10](#page-18-2) and [Figure 12.](#page-19-2) The data from different channels must be concatenated to form a single DIN word, refer to the following figure. The concatenated DIN word width = IF\_NUM\*DIN\_WIDTH bits.

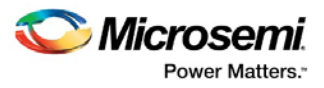

<span id="page-32-1"></span>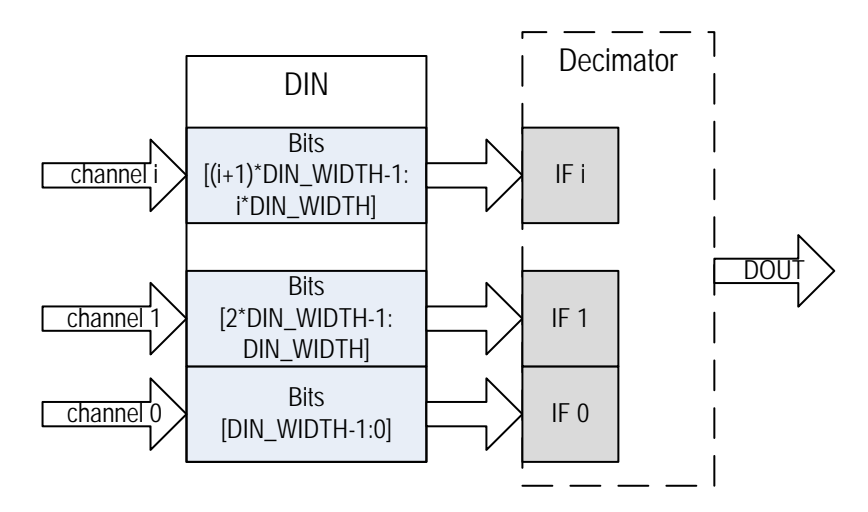

#### **Figure 22 Data Concatenation for Multiple Interface Decimator**

Similarly, the multiple interface interpolator provides parallel data for multiple channels by generating a concatenated DOUT word, refer to [Figure 11](#page-19-1) and [Figure 13.](#page-20-1) Bits arrangement for the DOUT interpolation word is depicted in the following figure. The concatenated DOUT word width = IF\_NUM\*DOUT\_WIDTH.

#### **Figure 23 Output Concatenation of a Multiple Interface Interpolator**

<span id="page-32-2"></span>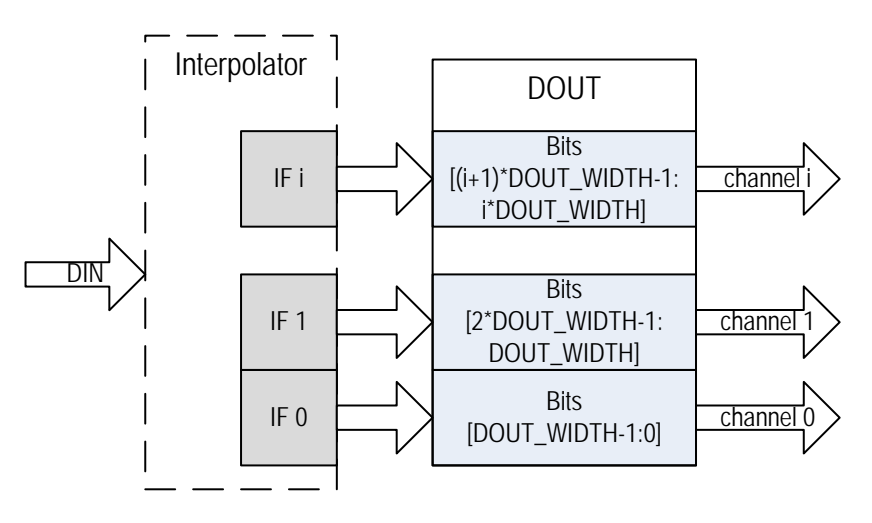

## <span id="page-32-0"></span>**5.4 Variable Rate**

In addition, to a fixed upsampling or downsampling rate, the core supports programmable rate change factor. To enable the programmable rate mode, select **Enable Variable Rate** check box and enter the initial Rate Change Factor, Minimum, and Maximum programmable rate values. On power ON, the core automatically uses the Rate Change Factor value. To update the rate change value, you need to provide the desired rate change value on the RATE port of the core and issue a clock wide pulse on the RATE\_WE pin. Then the desired RATE value gets stored inside the core. The core uses the previously entered rate change value or initial Rate Change Factor until the synchronous reset pulse on the RST port is provided. When the core completes its internal reset, the new rate change value is used.

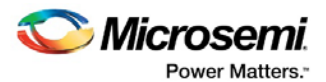

The minimum and maximum programmable rate values are used at the IP generation time to create RTL that can handle the indicated values.

**Note: The wider the variable (programmable) rate range, the more FPGA resources will be utilized and potentially lower max clock rate will be achieved.** 

#### <span id="page-33-0"></span>**5.4.1 RAM Block Use**

The CIC filter components such as, delay line of the comb section and multiple channel accumulators of the integrator section can be implemented using hard RAM blocks available on FPGA. Such implementation reduces fabric resource utilization and can improve processing speed. The core automatically infers the RAM blocks, if the **Use RAM Blocks** check box is selected. You can decide the RAM blocks to be used, LSRAM or uRAM by providing **Max MicroRAM Depth** value. The core utilizes uRAM blocks whenever the RAM depth required does not exceed the value entered. Otherwise it uses the LSRAM blocks.

## <span id="page-33-1"></span>**5.5 Decimation Filter Timing**

[Figure 24](#page-33-2) to [Figure 27](#page-35-0) show a few examples of decimator timing diagrams. The fixed downsampling rate R\_RATE = 2 for all the examples, that is the decimator outputs one sample for every two input samples. The timing diagrams show time intervals immediately after the RFD goes High in response to the NGRST or RST signals issued earlier. This is done to illustrate the Latency time. The timing relations between the signals stay the same indefinitely after.

The following figure shows a timing diagram for a single channel decimator where data samples come at every clock cycle. It is assumed that the filter has been reset earlier so, that the RFD signal is active. Data samples  $x(0)$  and  $x(1)$  are coming to the DIN input at every clock cycle from when DIN\_VALID goes High. CHAN\_SYNC\_I for the example should be indefinitely active, as there is only a single channel.

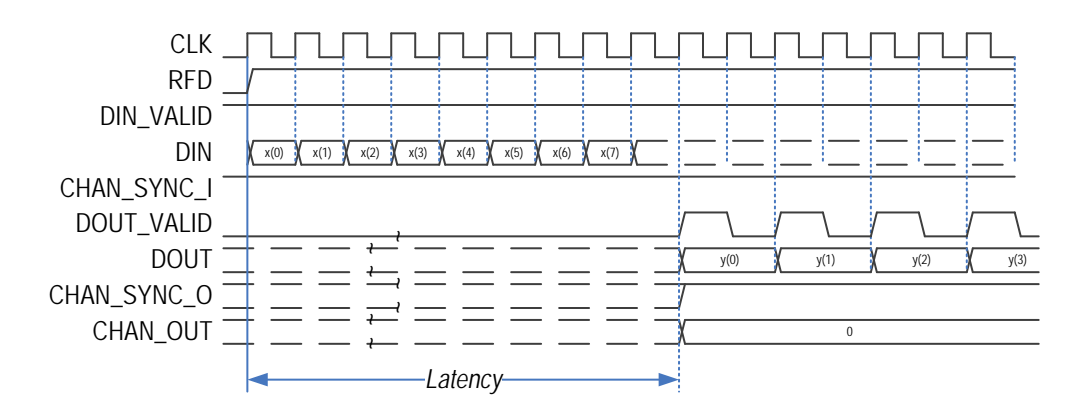

#### <span id="page-33-2"></span>**Figure 24 Decimation CIC Timing - Single Channel, Data Permanently Valid**

After the latency time of the filter expires, the decimator raises the DOUT VALID signal and outputs a decimated sample y(0) on the DOUT port. The DOUT VALID signal stays High for a single clock period and then goes Low for R\_RATE clock periods, in this case for one clock period. The DOUT port keeps the output sample until the next DOUT\_VALID pulse starts. Once the DOUT\_VALID pulse gest asserted for the first time since filter reset happened, the CHAN\_SYNC\_O goes High and stays in the active state indefinitely. The CHAN\_OUT outputs the channel number of 0.

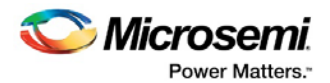

The following figure shows a timing diagram for the single channel decimator with data coming every other clock. The input samples  $x(0)$  and  $x(1)$  are accompanied by the DIN\_VALID pulses. CHAN\_SYNC\_I can be a copy of the DIN\_VALID pulses or just stay High indefinitely. After Latency, the core raises the DOUT\_VALID signal for one clock period and starts outputting the decimated sample  $y(0)$ ,  $y(1)$ , etc. The DOUT VALID pulses are separated by four clock periods. The CHAN SYNC O signal replicates the DOUT VALID signal, and the CHAN OUT equals 0.

<span id="page-34-0"></span>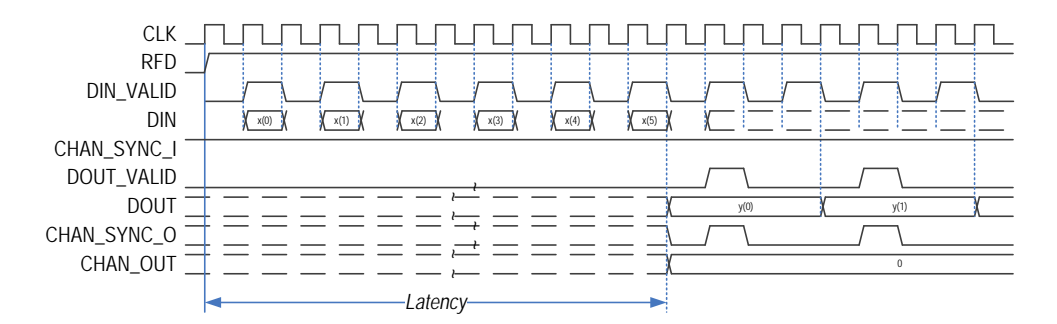

#### **Figure 25 Decimation CIC Timing - Single Channel, Data Coming Every Other Clock**

The following figure shows an example of a multi-channel decimator timing diagram. In this example, a data source is capable of providing a fresh input sample at every clock interval thus, the DIN VALID signal is High permanently. The data comes from three multiplexed time share channels x0, x1 and x2 on the same DIN bus. Multiplexing the three channels into a single bus is possible, as for this example the parameter CLK\_PER\_SAMPLE = 3. CHAN\_SYNC\_I marks every sample of the first channel data x0.

The CHAN\_SYNC\_I is supposed to provide advanced warning when the first channel data is coming, that is it must come immediately before the first channel data x0. Since the channels normally are cyclically multiplexed, it is recommended to raise the CHAN\_SYNC\_I signal when the last channel data is present on the core DIN input. The following figure shows the CHAN\_SYNC\_I signal active while the channel x2 data enter the filter.

#### **Figure 26 Decimation CIC Timing - Three Time Share Channels, Data Permanently Valid**

<span id="page-34-1"></span>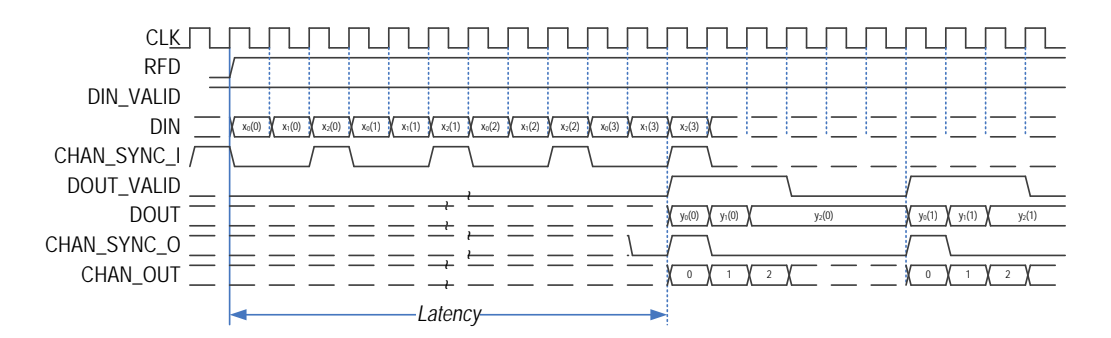

Once the decimator is ready to output the filtered samples, it raises the DOUT\_VALID signal that lasts for three clock intervals. Then the DOUT\_VALID signal goes inactive for (R\_RATE-1)\*CLK\_PER\_SAMPLE clock periods, that is for three periods in this example. CHAN\_SYNC\_O marks every output sample of the channel y0, and the CHAN OUT counts channels 0 to 2 while the DOUT VALID signal is active.

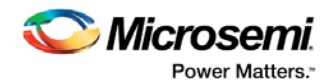

The following figure shows a timing diagram for the two-channel decimator that has two interfaces, IF\_NUM = 2. Data from the channel x0 comes to the lower bits of the DIN input (see section 8.3). It is called IF0 DIN, refer to the following figure. Data from the channel x1 comes to the upper bits of the DIN input named IF1 DIN. For this example, CHAN\_SYNC\_I stays High, as each interface does not utilize time share (CLK\_PER\_SAMPLE = 1). After Latency interval, the core raises DOUT\_VALID and starts outputting the decimated samples: y0(0) is calculated based on the two samples x0(0) and  $x0(1)$ ,  $y0(1)$  is based on the samples  $x0(2)$  and  $x0(3)$ , etc. Similarly, the decimated samples of the interface IF1 are calculated. The data from both interfaces appear on the port DOUT. The CHAN\_SYNC\_O signal marks the output samples originated at the interface IF0. The CHAN\_OUT signal indicates the channel that is currently being present at the DOUT port.

#### **Figure 27 Decimation CIC Timing - Two Interfaces, Data Permanently Valid**

<span id="page-35-0"></span>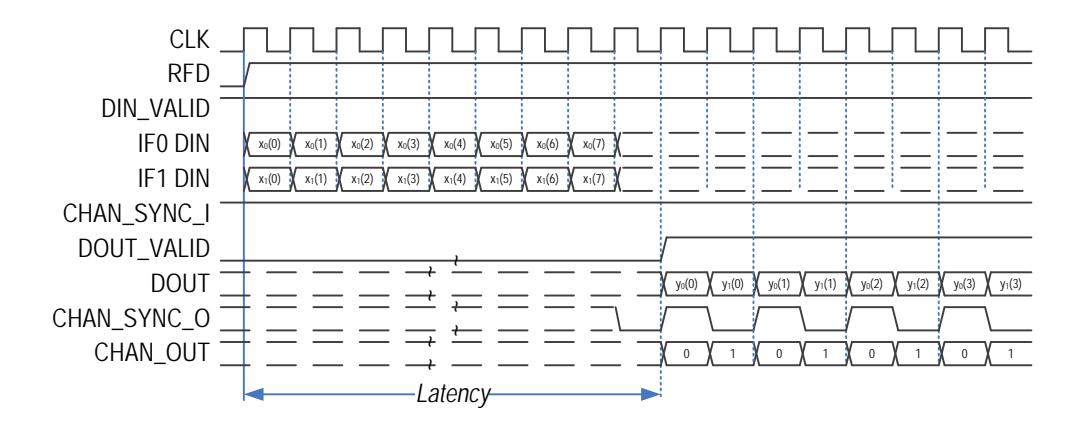

The following figure shows a six-channel CIC decimator timing diagram. The decimator has two interfaces IF NUM = 2, with each interface processing three multiplexed channels at CLK\_PER\_SAMPLE = 3. CHAN\_SYNC\_I provides advance warning the first channel for each interface is about to come. The CHAN SYNC I signal coincides with the last time share channel, that is the channel x2 on the interface IF0 and the channel x5 of the interface IF1. Since the example implements the maximum number of interfaces IF\_NUM = 2 allowed at  $R_RATE = 2$ , the comb section of the filter is busy all the time and the valid decimated samples are generated without breaks. This is signified by the DOUT\_VALID High permanently after initial Latency.

#### **Figure 28 6-Channel Decimator Timing - Two Interfaces Three Time Share Channels Each, Data Always Valid**

<span id="page-35-1"></span>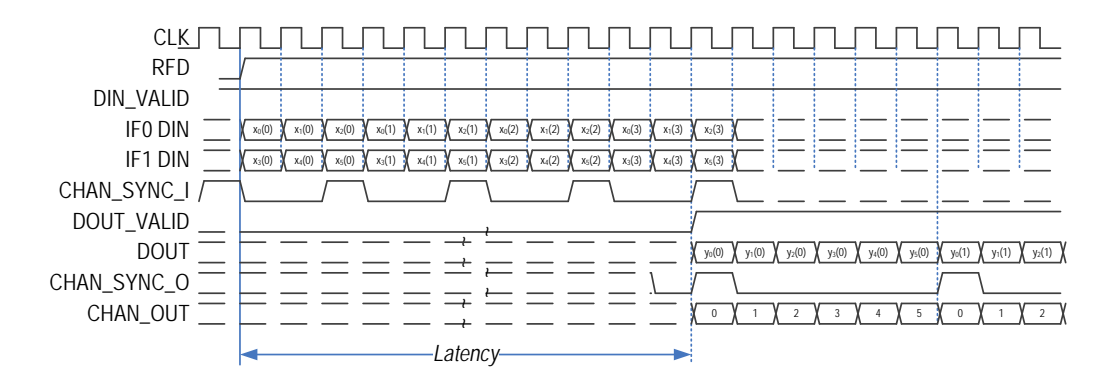

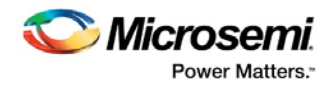

There is a subtle difference in processing parallel streams of data coming to multiple CIC interfaces. The following figure shows an example of a CIC decimator with IF\_NUM=2, R\_RATE=3, and CLK PER SAMPLE=1. The processing of the DIN IF1 data is shifted by one sample with regard to the input data of the DIN\_IF0.

#### **Figure 29 Input Data Shift Between Interfaces IF0 and IF1**

<span id="page-36-1"></span>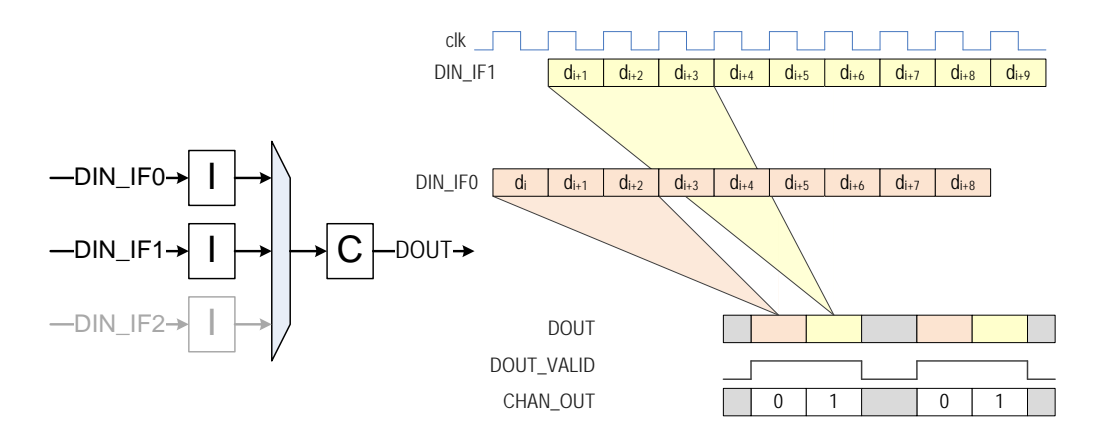

## <span id="page-36-0"></span>**5.6 Interpolation Filter Timing**

[Figure 30](#page-36-2) to [Figure 33](#page-38-1) shows a few examples of interpolator timing diagrams. The fixed upsampling rate R\_RATE = 2 for all the examples, that is the interpolator generates two samples for every input sample. The timing diagrams show time intervals immediately after resetting the filter by the NGRST or RST signals issued earlier. This is done to illustrate the Latency time. The timing relations between the signals stay the same indefinitely after. [Figure 18](#page-28-0) shows the examples use CHAN SYNC I generation technique.

The following figure shows the case of a single channel interpolator where input data are always available (DIN\_VALID is High). The interpolator generates RFD\_PILOT pulses on every other clock interval. The RFD follows the RFD PILOT signal. A data source responds with a fresh data sample  $x(0)$ ,  $x(1)$ , etc every time when the RFD signal is active. Every input sample is accompanied with the CHAN\_SYNC\_I pulse.

#### <span id="page-36-2"></span>**Figure 30 Interpolation CIC Timing - Single Channel, Data Permanently Valid**

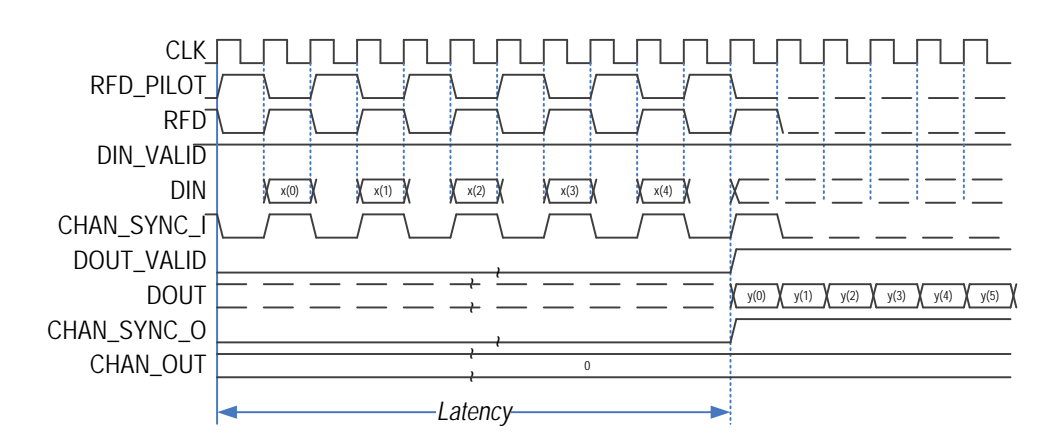

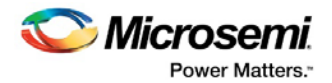

After Latency, the core sets the DOUT\_VALID signal, which stays active indefinitely and starts generating interpolated samples  $y(0)$ ,  $y(1)$ , and so on. The CHAN\_SYNC\_O signal is a copy of the DOUT VALID signal for this example.

The following figure shows a timing diagram for the single channel interpolator with data coming every other clock. The core generates the RFD signal that stays active until the data source supplies another valid sample marked by the CHAN\_SYNC\_I pulse.

**Note: CHAN\_SYNC\_I pulses are a subset of DIN\_VALID pulses. The DIN\_VALID pulse on the CIC interpolation filter actually define the rate of the interpolated output samples. The DOUT\_VALID signal once it becomes active for the first time after a reset, follows the DIN\_VALID rate. The interpolated samples appear on the DOUT port: the samples y(0) and y(1) are calculated based on the input sample x(0), the samples y(2) and y(3) are based on the sample x(1), etc. The CHAN\_SYNC\_O signal replicates the DOUT\_VALID signal for this example. The CHAN\_OUT signal keeps the value of 0 all the time.** 

#### <span id="page-37-0"></span>**Figure 31 Interpolation CIC Timing - Single Channel, Data Coming Every Other Clock**

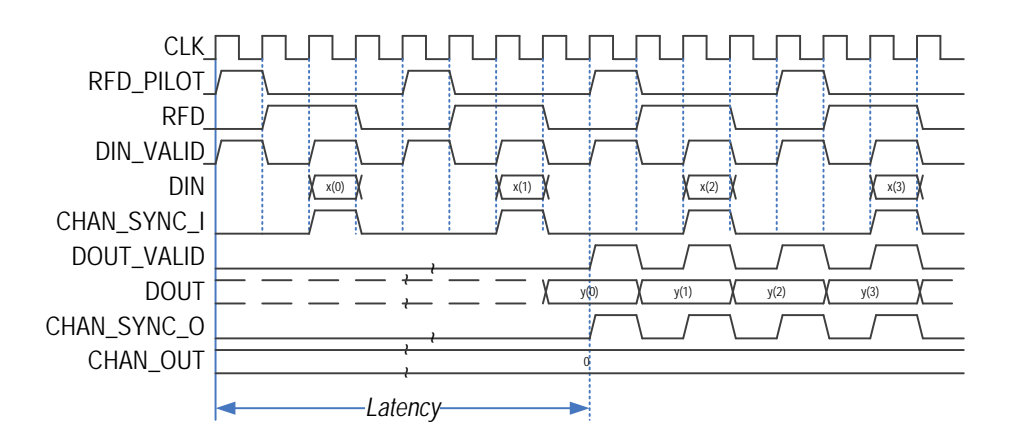

The following figure shows an example of a multi-channel interpolator timing diagram. In this example, a data source is capable of providing a fresh input sample at every clock interval, thus the DIN VALID pulse is High permanently. The data comes from three multiplexed time share channels x0, x1 and x2 on the same DIN bus. Multiplexing the three channels into a single bus is possible, as for this example the parameter CLK\_PER\_SAMPLE = 3. The RFD signal stays active for three consecutive clock periods to accept an input sample from each of the channels. CHAN\_SYNC\_I marks every sample of the first channel data x0. The example of assumes that the core reset recently happened to show the Latency interval, refer to the following figure. Once the interpolator is ready to output the filtered samples after Latency, it raises the DOUT VALID signal. The interpolated samples appear on the DOUT port: the samples  $y0(0)$  and  $y0(1)$  are calculated based on the input sample  $x0()$ , the samples  $y0(2)$  and  $y0(3)$  are calculated based on the sample  $x0(1)$ , and so on. CHAN SYNC O marks every output sample of the channel y0, and the CHAN OUT counts channels 0 to 2 while the DOUT VALID is active.

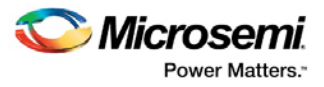

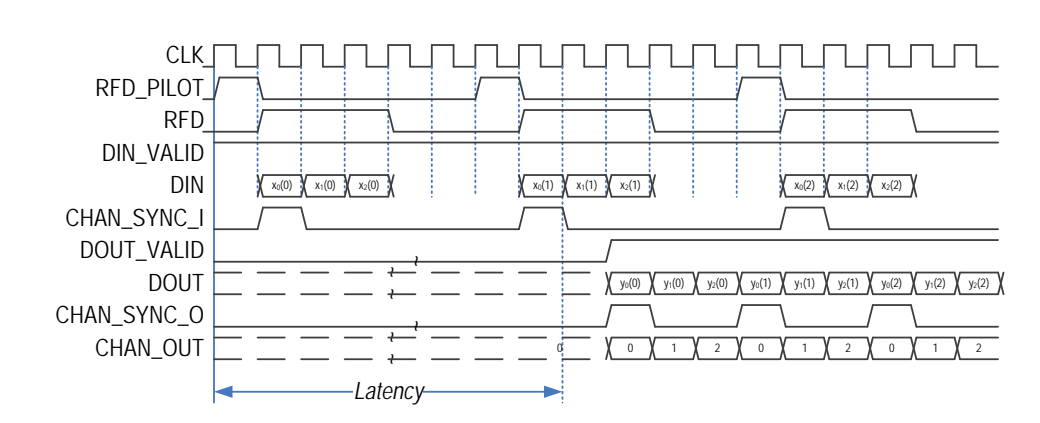

#### <span id="page-38-0"></span>**Figure 32 Interpolation CIC Timing - Three Time Share Channels, Data Permanently Valid**

The following figure shows a timing diagram for the two-channel interpolator that has two interfaces, IF\_NUM = 2. Data from the channels x0 and x1 come to the DIN port sequentially, x0(0), x1(0), x0(1), x1(1), etc. Once RFD gets active after initial reset, stays active indefinitely, as throughput of a comb section is fully utilized due to the number of interfaces being equal the upsampling rate, IF\_NUM = R\_RATE. CHAN\_SYNC\_I marks the data of the channel x0 intended for the interface IF0.

#### <span id="page-38-1"></span>**Figure 33 Interpolation CIC Timing - Two Interfaces, Data Permanently Valid**

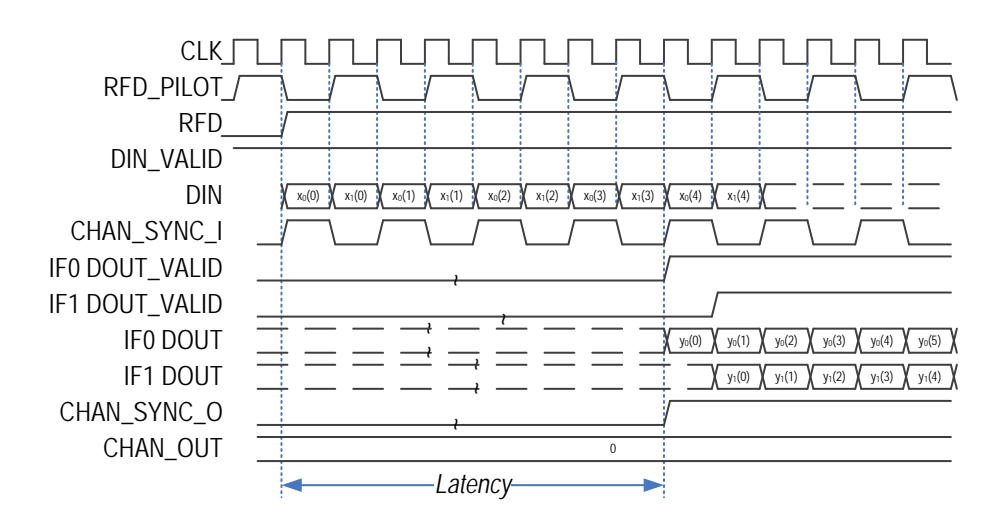

After Latency the core sets the bit 0 of the DOUT\_VALID signal, which is a two bits word. The bit is referred to as IF0 DOUT\_VALID, refer to above figure. The IF0 DOUT\_VALID signal flags the valid interpolated samples y0 on the lower bits of the DOUT port (see section 8.3 for the bit arrangement of the concatenated interpolator output port DOUT). These bits are referred as IF0 DOUT, refer to above figure. On the next clock, the core raises the IF1 DOUT\_VALID signal and starts outputting the channel y1 samples. CHAN\_SYNC\_O here replicates the IF0 DOUT\_VALID signal. In this example, the CHAN OUT signal keeps generating the value of 0 as there is only a single channel for each output interface.

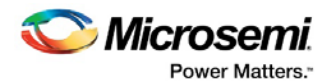

# <span id="page-39-0"></span>**6 Tool Flow**

## <span id="page-39-1"></span>**6.1 License**

CoreCIC requires a RTL license to be used and instantiated.

#### <span id="page-39-2"></span>**6.1.1 RTL**

Complete RTL source code is provided for the core.

# <span id="page-39-3"></span>**6.2 SmartDesign**

CoreCIC is preinstalled in the SmartDesign IP Deployment design environment.

The core should be configured using the configuration GUI within SmartDesign, as shown in the following figure. For information on using the SmartDesign to instantiate and generate cores, see [Libero SoC online help.](http://www.microsemi.com/index.php?option=com_docman&task=doc_download&gid=132044)

#### <span id="page-39-4"></span>**Figure 34 CoreCIC Full I/O View**

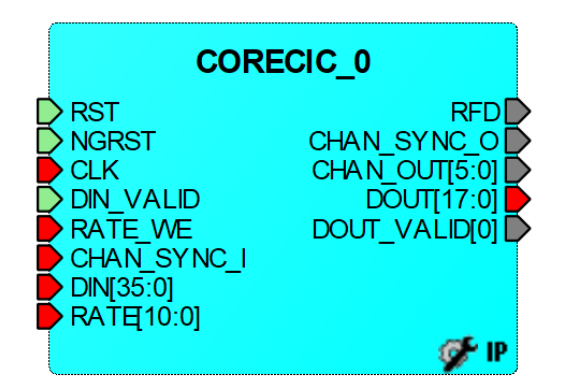

The core is configured using the configuration GUI within SmartDesign, as shown in the following figure.

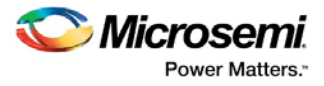

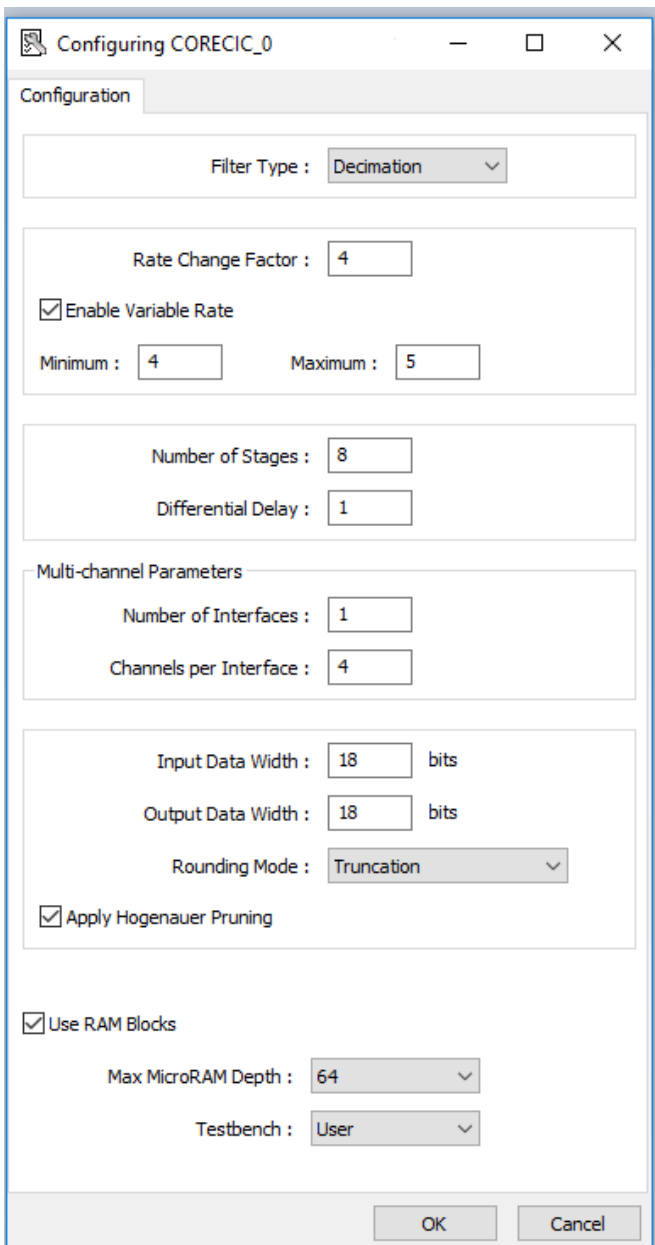

#### <span id="page-40-2"></span>**Figure 35 SmartDesign CoreCIC Configuration Window**

## <span id="page-40-0"></span>**6.3 Simulation Flows**

To run simulations, select the user testbench in the core configuration window. After generating the CoreCIC, the pre-synthesis test-bench hardware description language (HDL) files are installed in Libero.

# <span id="page-40-1"></span>**6.4 Synthesis in Libero**

To run synthesis on the CoreCIC, set the design root to the IP component instance and run the synthesis tool from the Libero design flow pane.

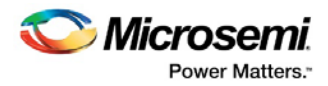

# <span id="page-41-0"></span>**6.5 Place-and-Route in Libero**

After the design is synthesized, run the compilation and then place-and-route the tools. CoreCIC requires no special place-and-route settings.

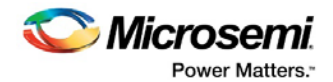

# <span id="page-42-0"></span>**7 Testbench**

# <span id="page-42-1"></span>**7.1 User Testbench**

A unified test-bench is used to verify and test CoreCIC called as user test-bench.

A simplified block diagram of the user testbench is as shown in the following figure. The testbench compares the output signals of the Golden module and the actual CoreCIC.

**Figure 36 CoreCIC User Testbench Simplified Block Diagram**

<span id="page-42-2"></span>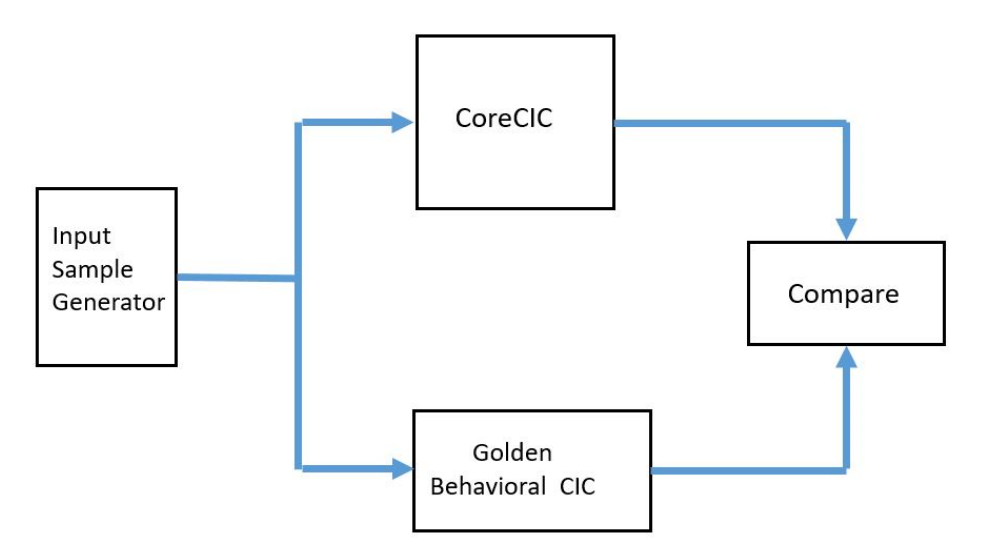

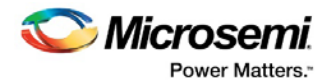

# <span id="page-43-0"></span>**8 References**

The following list of references are used in this document:

- Richard Lyons, Understanding Cascaded Integrator-Comb Filter, Embedded.com, March 31 2005 [http://www.embedded.com/design/configurable-systems/4006446/Understanding-cascaded](http://www.embedded.com/design/configurable-systems/4006446/Understanding-cascaded-integrator-comb-filters)[integrator-comb-filters](http://www.embedded.com/design/configurable-systems/4006446/Understanding-cascaded-integrator-comb-filters)
- Fredric J.Harris Multirate Signal Processing for Communication Systems, Prentice Hall PTR, 2004
- Eugene B.Hogenauer, An Economical Class of Digital Filters for Decimation and Interpolation, IEEE Transactions of Acoustics, Speech, and Signal Processing, Vol. ASSP-29 No 2, April 1981

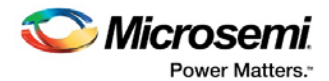

# <span id="page-44-0"></span>**9 Ordering Information**

# <span id="page-44-2"></span><span id="page-44-1"></span>**9.1 Ordering Codes**

Order CoreCIC through your local Microsemi sales representative. Use the following number convention when ordering: CoreCIC -XX. XX is listed in the following table.

#### **Table 7 Ordering Codes**

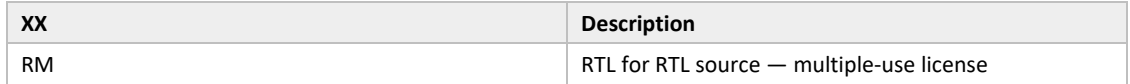